## **Times** Introduction

### 1.1 Consignes de sécurité

#### Consignes de sécurité

Félicitations pour avoir acheté ce produit. Nous sommes sûrs que vous serez pleinement satisfaits de ce lecteur DVD, merci pour votre confiance. Veuillez lire attentivement la notice de facon à utiliser l'appareil au mieux de ses possibilités.

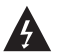

Ce symbole indique la présence de courant électrique dans ce lecteur constituant un risque d'électrocution.

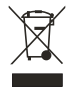

Traitement des appareils électriques et électroniques en fin de vie (applicable dans les pays de l'Union Européenne et aux autres pays européens disposant de systèmes de collecte sélective).

Ce symbole, apposé sur le produit ou sur son emballage, indique que ce produit ne doit pas être traité avec les déchets ménagers. Il doit être remis à un point de collecte approprié pour le recyclage des équipements électriques et électroniques. En s'assurant que ce produit est bien mis au rebut de manière appropriée, vous aiderez à prévenir les conséquences négatives potentielles pour l'environnement et la santé humaine. Le recyclage des matériaux aidera à conserver les ressources naturelles. Pour toute information supplémentaire au sujet du recyclage de ce produit, vous pouvez consulter votre municipalité, votre déchetterie ou le magasin où vous avez acheté le produit.

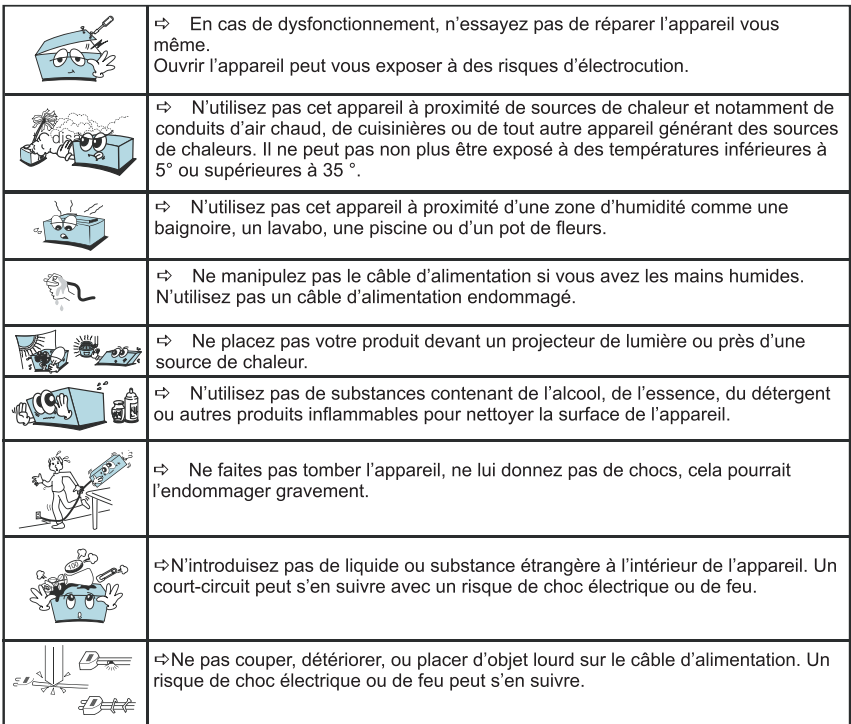

## **Tintroduction**

### 1.1 Consignes de sécurité (suite)

#### Précautions d'usage et d'entretien

Lieu d'installation : Placez votre produit sur une surface plane, à l'écart des champs magnétiques. Ne posez pas d'objets lourds sur l'unité.

Ventilation : L'unité doit être installée dans un environnement permettant une ventilation correcte. Laissez un espace d'environ 15 cm à l'arrière et au dessus de l'unité et de 10 cm sur les côtés. Ne placez pas votre produit sur un lit. une couverture ou tout autre surface similaire qui risquerait d'obstruer les orifices de ventilation. N'installez pas votre produit dans une bibliothèque, un meuble ou une étagère fermée où la ventilation serait entravée. Pour éviter toute surchauffe interne, ne recouvrez pas les orifices de ventilation du panneau arrière.

Condensation : De l'humidité risque d'apparaître sur la lentille de lecture lorsque l'unité est transportée d'un endroit froid à un endroit chaud. Si de la condensation s'est formée à l'intérieur de l'appareil, il se peut qu'il ne fonctionne pas normalement. Si cela se produit, laissez l'unité pendant quelques heures avant de l'utiliser à nouveau.

Source d'alimentation : Faites uniquement fonctionner cette unité sur l'une des sources d'alimentation spécifiée dans le mode d'emploi et sur l'étiquette signalétique.

Cordon d'alimentation : Pour débrancher le cordon d'alimentation secteur, saisissez le par la fiche. Ne tirez jamais sur le cordon lui même. Ne touchez en aucun cas la fiche d'alimentation secteur avec les mains mouillées, cela pourrait entraîner une électrocution ou un incendie. Les cordons d'alimentation doivent être correctement fixés afin d'éviter gu'ils soient endommagés. Sovez particulièrement attentifs au cordon reliant l'unité à la prise d'alimentation secteur. Evitez de surcharger les prises murales secteur et les rallonges au-delà de leur capacité, car cela pourrait déclencher un incendie ou une électrocution.

Alimentation : Quand l'unité n'est pas utilisée, débranchez le cordon d'alimentation de la prise secteur murale si vous ne l'utilisez pas pendant quelques temps. Lorsque le cordon d'alimentation est branché, un faible courant continue à passer dans l'unité même si elle est éteinte. En cas d'orage, débranchez immédiatement le cordon d'alimentation secteur de la prise murale.

#### **1.2 Informations importantes**

#### **Mentions légales**

Ce produit intègre une technologie de protection des droits d'auteur qui est protégée par des brevets Américains et d'autres droits à la propriété intellectuelle. L'utilisation de cette technologie de protection des droits d'auteur doit être autorisée par Macrovision et est exclusivement destinée à une exploitation à do micile et à d'autres usages limités, sauf autorisation contraire de Macrovision. L'ingénierie inverse et le désassemblage sont interdits.

Nos produits sont régulièrement mis à jours dans le cas où le produit subit une évolution. Veuillez noter que vous pouvez constater des différences entre le manuel et le produit.

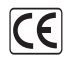

Par la présente, ESM déclare que le modèle PK 6750HDMI est conforme aux exigences et aux autres dispositions de la directive 89/336/EEC et aux exigences de la directive basse tension DBT 73/23 modifiée par la directive 93/68.

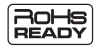

Les produits PEEKTON sont tous fabriqués selon les normes RoHs depuis le 1er iuillet 2006.

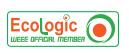

La société ESM est membre fondateur de la société ECOLOGIC afin de collecter sélectivement. puis traiter les Déchets des Equipements Electriques et Electroniques ménagers (DEEE) en fin de vie.

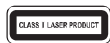

Ce symbole imprimé sur la façade arrière de l'appareil indique qu'il est classé comme un produit CLASS 1 LASER.

Ce symbole indique que votre appareil est pourvu d'une double isolation électrique prévue Pour les appareil de classe II.

## **Times** Introduction

#### 1.2 Informations importantes (suite)

Autorisé par Dolby Laboratories. "Dolby", "AC3", "Pro Logic" et le symbole double D  $\left[\prod_{\mathbf{0}\text{ }}\left[\frac{\mathbf{DOLBY}}{\mathbf{I}\text{ }T\text{ }A\text{ }L}\right]\right]$ sont des marques commerciales déposées de Dolby Laboratories.

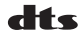

"DTS" est une marque commerciale déposée de la société Digital Theater Systems, Inc.

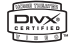

"Divx" est une marque commerciale déposée de la société Divx Networks, Inc et est utilisée sous licence.

XVID est une marque déposée par XVID Project.

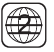

Pour protéger la propriété intellectuelle, l'organisation de tutelle a découpé le monde en six régions. Les lecteurs DVD et disques DVD ne peuvent être joués que dans la région de référence par rapport au code régional qui leur a été affecté. Les lecteurs DVD d'une région ne peuvent lire les DVD d'une autre région. Cet appareil a été conçu et fabriqué pour la lecture des DVD codés pour la zone géographique "2". Le code régional des étiquettes de certains disques DVD indiquent le type de lecteur pouvant reproduire ces disques. Cet appareil peut lire uniquement des DVD portant l'étiquette "2" ou "ALL". Si vous essayez de lire d'autres disques, le message "région du disque non valable" apparaît sur l'écran du téléviseur. Certains disques DVD peuvent être identifiés au moyen d'un code régional même si leur lecture est interdite par des limites de zones géographiques.

## **Tena Introduction**

#### **1.3 Introduction au DVD**

Le disque DVD est connu pour sa grande capacité de stockage et ses effets audio/vidéo remarguables. Sa capacité de stockage varie de 4.7 Go à 17 Go.

Avec une résolution de 500 lignes horizontales, la technologie Home Cinéma, le Dolby Digital 5.1 ou le DTS apporte une ère nouvelle aux produits audio/vidéo grand public.

#### 1.3.1 Comparaison entre le DVD et le CD

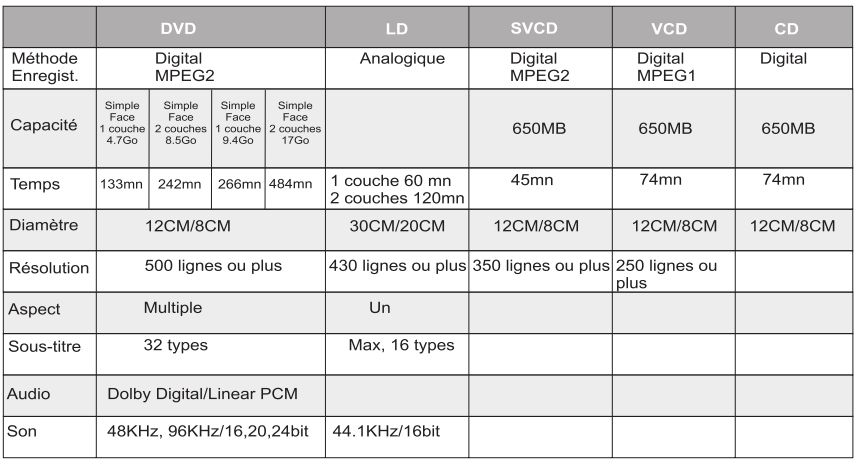

#### 1.3.2 Fonctions particulières

#### Langages et sous-titres multiples

Le DVD peut supporter 8 porteuses son (langues différentes) et 32 langues sous-titrées.

#### **Angles multiples**

Le DVD peut supporter 9 angles de caméra.

#### **Intriques, Histoires**

L'utilisateur peut sélectionner le chapitre désiré directement.

#### **Multiple Radio d'aspect**

L'utilisateur peut sélectionner le format d'affichage désiré.

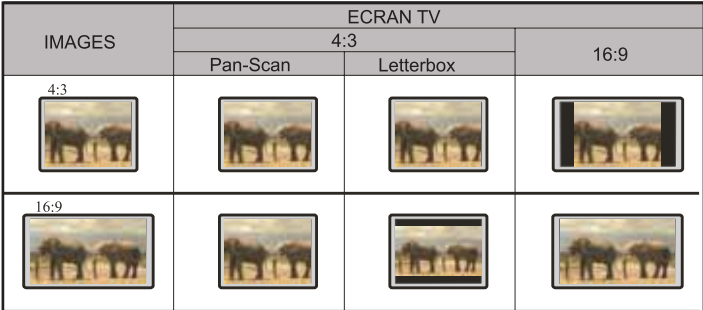

## **Tiantroduction**

### 1.4 Types de disques compatibles

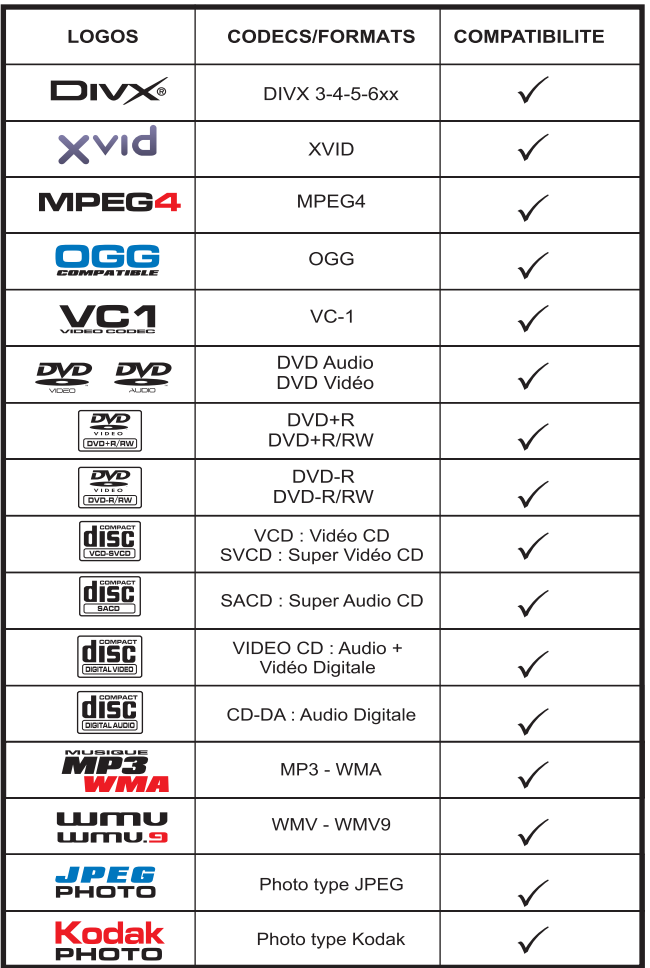

# FRANÇAIS

### 1.5 Formats supportés

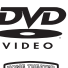

DVD Vidéo

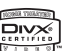

Divx 3-4-5-6xx

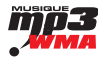

MP3/WMA et CD-R/CD-RW

Kodak<br>PHOTO **JPEG** 

Kodak Picture

Photos JPEG

<u>disc</u> SVCD-VCD

5

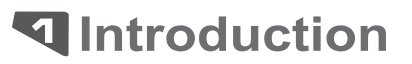

#### 1.6 Remarques générales

Certains disques ne peuvent pas être lus avec cet appareil à cause d'une surface rayée ou voilée, etc... Les CD audio qui contiennent des signaux de protection contre la copie ne peuvent pas être lus avec cet appareil.

En fonction de l'équipement d'enregistrement ou du disque CD-R/RW, certains disques CD-R/RW ne peuvent être lus avec cet appareil.

Cette unité ne peut pas lire des disques CD-R/RW sur lesquels ne figurent aucune donnée ou des disques dont le format de donnée est différent du format MP3.

N'apposez aucune inscription ou étiquette sur les faces (face imprimée et face d'enregistrement) d'un disque. N'utilisez pas de CD avant une forme irrégulière (par exemple, en forme de coeur ou octogonaux). Il peut en résulter des mauvais fonctionnements.

Les matériaux pour les disques DVD sont enregistrés dans les formats couleur PAL et NTSC. Sélectionnez de préférence des DVD enregistrés au format PAL.

#### 1.6.1 Remarques sur les DVD et CD Vidéo

Certaines opérations de lecture des DVD et des CD vidéo peuvent intentionnellement avoir été définies par les fabricants de logiciels. Comme cet appareil lit les DVD et les CD vidéo selon le contenu du disque défini par le fabricant du logiciel, certaines fonctions de lecture de cet appareil peuvent ne pas être disponibles ou d'autres fonctions peuvent être ajoutées.

Consultez également le mode d'emploi accompagnant les DVD et les CD vidéo. Il est possible que certains DVD destinés à des fins professionnelles ne puissent pas être lus par cet appareil.

CD vidéo dotés de la fonction PBC : La fonction PBC (contrôle de lecture) permet une exploitation intéractive de l'unité à l'aide de menus, de fonctions de recherche ou d'autres opérations comparables à celles d'un ordinateur.

Vous pouvez en outre reproduire des images fixes avec une plus grande résolution si elles sont comprises dans le disque.

CD vidéo sans fonction PBC : Ces disques s'utilisent de la même manière que des CD audio tout en permettant en plus la lecture d'images vidéo ils ne sont cependant pas dotés de la fonction PBC.

#### 6.2 Code régional

Pour protéger la propriété intellectuelle, l'organisation de tutelle a découpé le monde en six régions. Les lecteurs DVD et disques DVD ne peuvent être joués que dans la région de référence par rapport au code régional qui leur a été affecté.

L'illustration ci-dessous explique les symboles de ces six régions. Les lecteurs DVD d'une région ne peuvent lire les DVD d'une autre région. Ces six régions sont :

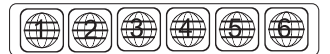

1 Le Canada, les USA et leurs territoires.

2 Le Japon, l'Europe, l'Afrique du sud, le Moyen-Orient (incluant l'Egypte).

- 3 L'Asie du sud-est et de l'est (incluant Hong-Kong).
- 4 L'Australie, la Nouvelle-Zélande, l'Amérique centrale, le Mexique, l'Amérique du sud,
- la mer des Caraïbes.
- 5 Les régions de l'ex-URSS, l'Inde, l'Afrique (incluant la Corée du sud et la Mongolie).
- 6 La République populaire de Chine.

Cet appareil a été concu et fabriqué pour la lecture des DVD codés pour la zone géographique "2". Le code régional des étiquettes de certains disques DVD indiquent le type de lecteur pouvant reproduire ces disques. Cet appareil peut lire uniquement des DVD portant l'étiquette "2" ou "ALL". Si vous essayez de lire d'autres disques, le message "région du disque non valable" apparaît sur l'écran du téléviseur.

Certains disques DVD peuvent être identifiés au moyen d'un code régional même si leur lecture est interdite par des limites de zones géographiques.

**T**Introduction

### 1.7 Précautions d'utilisation

#### **1.7.1 Manipulation des disques**

1. Ne touchez pas la face de lecture des disques. Saisissez les disques par le bord de manière à éviter toute trace de doigt sur la surface. Ne collez pas de papier ou de bande adhésive sur les disques. Après lecture, rangez les disques dans leur boîtier. N'exposez pas les disques aux rayons directs du soleil.

2. La présence de traces de doigts et de poussière sur les disques peut être la cause d'une qualité d'image médiocre et de distorsions du son. Avant la lecture, nettoyez le disque avec un chiffon propre en l'essuvant du centre vers l'extérieur. N'utilisez pas de solvants puissants comme de l'alcool, de la benzine, du diluant. Utilisez des nettovant disponibles dans le commerce ou des sprays antistatiques destinés aux disques analogiques.

3. Après la lecture, rangez les disques dans leurs boîtiers. N'exposez pas les disques aux rayons directs du soleil ou à des sources de chaleur.

#### **2 Manipulation de l'appareil**

1. Conservez le carton et les matériaux d'emballage d'origine. Pour une protection maximale, remballezi'unité comme à l'origine.

L'image et le son d'un téléviseur, d'un magnétoscope et d'une radio située à proximité peuvent présenter des interférences pendant la lecture. Dans ce cas, éloignez l'unité du téléviseur, de la radio. du magnétoscope. N'utilisez pas de liquides

volatiles comme des sprays insecticides à proximité de l'unité.

Ne laissez pas de produit en caoutchouc, en plastique en contact avec l'unité pendant une période prolongée, vous risqueriez de laisser des traces sur la surface du coffret.

2. Utilisez un chiffon doux et sec. Si le coffret est extrêmement souillé, employez de préférence un chiffon doux légèrement imprégné d'une solution détergente neutre. N'utilisez pas de solvants puissants tels que del'alcool, de la benzine ou du diluant qui risquent de ternir le coffret.

3. Le lecteur DVD est un dispositif de précision d'une haute technologie. Si la lentille de lecture optique et les composants du lecteur de disque sont sales ou usés, la qualité de l'image sera appauvrie. Une inspection et une maintenance régulières sont recommandées toutes les 1000 heures  $d'$ utilisation

## **Tintroduction**

#### 1.8 Service après vente

### ASSISTANCE: 0820.03.03.03\*

Votre appareil est garanti 1 an pièces et main d'oeuvre. Toute immobilisation dans un centre SAV excédant 7jours, entraîne automatiquement une prolongation de la garantie pour une durée égale à cette période d'immobilisation. En cas de défaut de fonctionnement pendant la période de garantie, vous pouvez contacternotre Hot Ligne au 0820.03.03.03 (\*) qui vous indiquera la bonne marche à suivre. Lors du retour de votre produit dans un centre agréé, nous vous prions de bien préciser la nature de la panne constatée et de joindre la copie de votre facture d'achat ou du ticket de caisse. Notre garantie exclue toute défectuosité due à une utilisation anormale, les dégâts matériels, ainsi quela reprise de toute intervention effectuée par un tiers non autorisé par PeeKTON, ainsi que :

- ·Les tentatives de réparation effectuée par une station technique non agréée.
- ·L'absence du numéro de série ou de preuve d achat.
- ·Les incidents entraînés par l'emploi de consommables ou d'accessoires, non conformes aux spécifications Peekton
- La modification du matériel pour le rendre conforme à de nouvelles spécifications, différentes des spécifications d'origine
- · Toutes opérations qui incombent à l'utilisateur, lesquelles sont décrites dans le manuel d'utilisation.
- ·Une alimentation électrique non conforme aux spécifications d'installation et d'environnement.
- ·Les accidents ou catastrophe y compris les incendies, les dégâts des eaux, la foudre et les tremblements de terre.
- ·Les pièces d'usure normales dites consommables : piles et accus.
- •Le remplacement de pièces cosmétiques ou de pièces dues à la détérioration ou à la déformation anormale d'un produit,
- ·Les accessoires égarés ou manquants,
- ·Lorsqu'un produit est utilisé à titre professionnel.
- ·Lors d'une mise à jour du firmware non agrée par Peekton France

En cas de panne : Faites contrôler l'unité par un technicien d'entretien qualifié si:

- Le cordon d'alimentation secteur ou la fiche d'alimentation est endommagé(e),
- Un objet étranger ou un liquide a pénétré à l'intérieur de l'unité.
- L'unité a été exposée à la pluie ou à l'humidité,
- L'unité ne semble pas fonctionner normalement,
- Les performances de l'unité se sont sensiblement modifiées,
- L'unité est tombée ou le coffret a été endommagé.

N'OUVREZ PAS LE CAPOT ET NE TENTEZ PAS DE RÉPARER L'UNITÉ VOUS-MÊME

#### Important: Veuillez conserver une preuve d'expédition de votre produit.

#### **Adresse SAV:** Ste NES (SAV Peekton), rue des genêts, Zone de la Saussaye, 45545 St Cyr En Val

#### Hot Line: 0820.03.03.03

(\*) Du Lundi au Vendredi de 10h à 12h et de14h à 18h, 0,15 €/mn

#### Site Internet: WWW Peekton com Informations: Info@peekton.com

## **Les fonctions**

#### 2.1 Façade avant

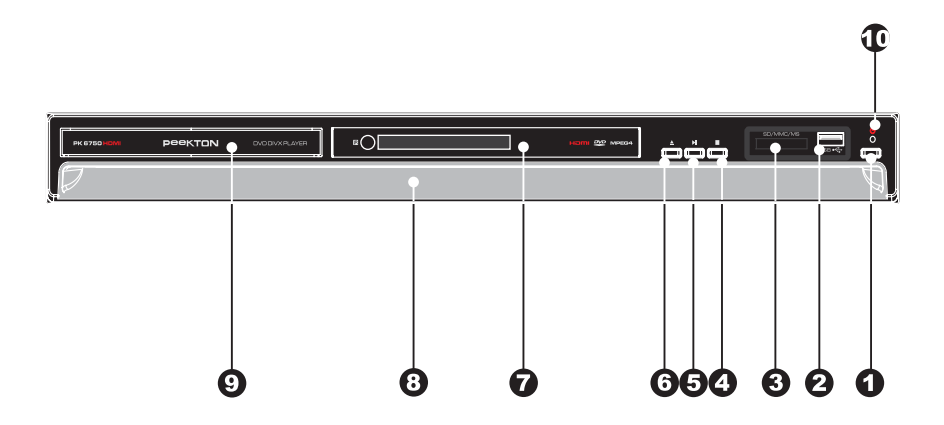

- 1. STANDBY: Permet de passer de la position "Veille" à la position "Marche".
- 2. PORT USB : Permet l'insertion d'une clé USB.
- 3. PORT SD/MMC/MS : Permet l'insertion d'une carte mémoire SD/MMC/MS.
- 4. BOUTON STOP : Permet d'arrêter la lecture.
- 5. BOUTON PLAY/PAUSE : Permet de mettre l'appareil en LECTURE ou en PAUSE.
- 6. BOUTON OPEN/CLOSE: Permet de faire sortir le tiroir disque.
- 7. AFFICHEUR : Affiche les informations de lecture.
- 8. BANDEAU LUMINEUX : S'allume lorsque l'appareil est en marche.
- 9. TIROIR DU DISQUE : Permet de charger un disque.
- 10. VOYANT DE VEILLE : S'allume en rouge lorsque l'appareil est en veille.

## Les fonctions

2.2 Façade arrière

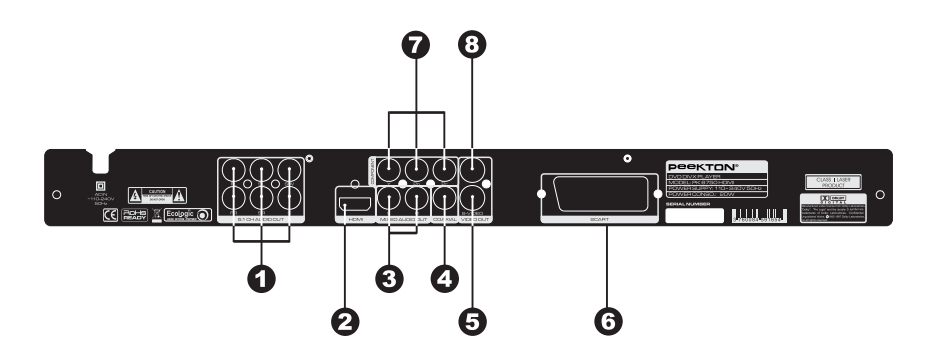

1. SORTIE AUDIO ANALOGIQUE DTS /AC3. Reliez ces six sorties à un amplificateur analogique 5.1.

2. SORTIE VIDEO HDMI. Reliez cette sortie à l'entrée HDMI de votre téléviseur.

3. SORTIE AUDIO ANALOGIQUE DEUX CANAUX (DROITE / GAUCHE) Reliez ces deux sorties à un amplificateur stéréo analogique ou à votre téléviseur.

4. SORTIE AUDIO DIGITALE COAXIALE. Reliez cette sortie à l'entrée digitale coaxiale de votre amplificateur 5.1.

5. SORTIF S-VIDEO. Reliez cette sortie à l'entrée s-video de votre téléviseur.

6. SORTIE SCART Reliez cette prise à l'entrée SCART de votre téléviseur.

7.SORTIE YUV (COMPONENT). Reliez cette sortie à l'entrée YUV de votre téléviseur.

8. SORTIE VIDEO ANALOGIQUE. Reliez cette sortie vidéo à l'entrée vidéo de votre téléviseur.

#### **Remarques importantes**

- Référez vous au manuel d'utilisateur de votre téléviseur pour savoir si il prend en charge le balayage progressif (Sortie YUV).

- Il peut n'y avoir aucune image sur votre téléviseur si votre lecteur est relié à un téléviseur ou à un dispositif d'image non compatible, avec un des formats expliqués ci-dessus. Dans un tel cas, appuvez séquentiellement sur la touche VIDEO de votre télécommande jusqu'à l'affichage du bon mode vidéo.

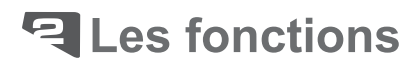

### 2.3 Télécommande

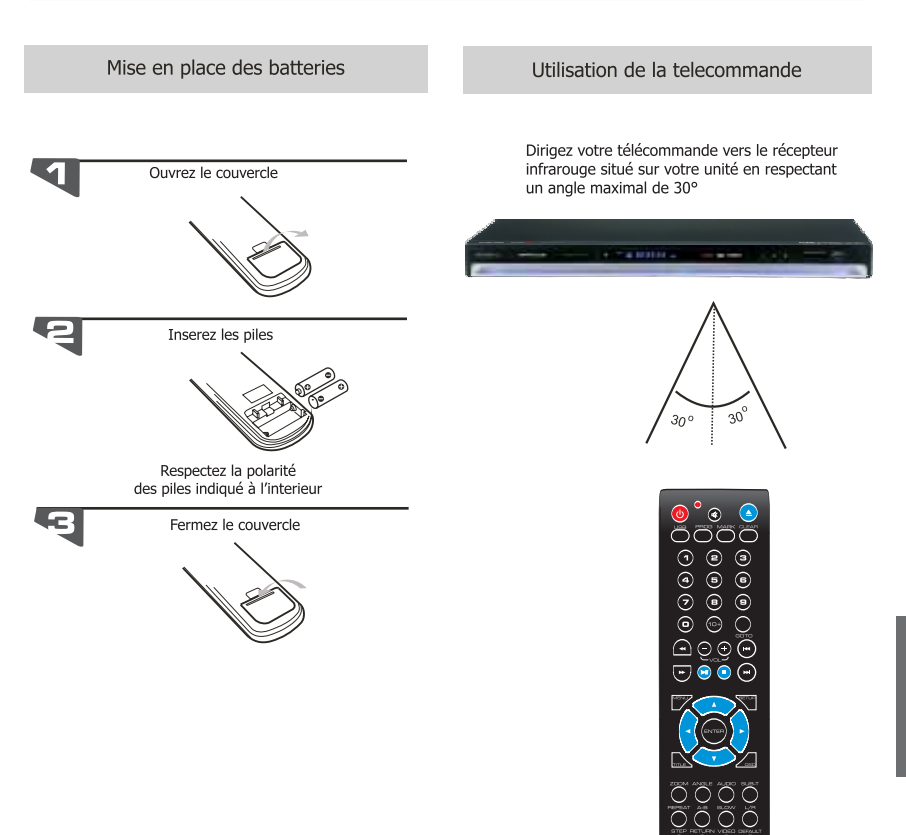

<u> ರಾಂದ್</u> T<u>on</u>

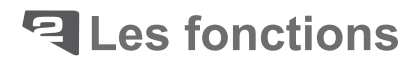

### 2.4 Télécommande

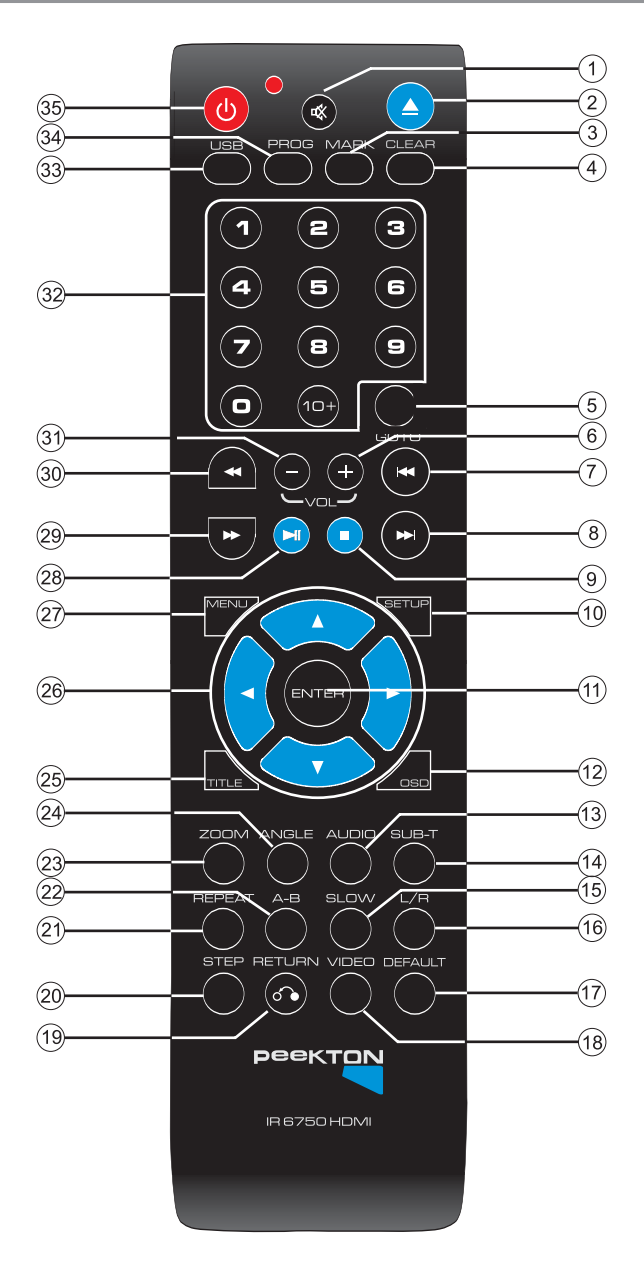

## **리 Les fonctions**

### 2.4 Télécommande (suite)

- 1) Touche MUTE, permet de couper le son.
- 2) Touche OPEN/CLOSE, permet d'ouvrir et fermer le tiroir.
- 3) Touche MARK, permet de marquer un repère pendant la lecture.
- 4) Touche CLEAR, permet de supprimer les infos à l'écran.
- 5) Touche GOTO, permet d'accéder à un instant donné en lecture vidéo.
- 6) Touche VOLUME +, permet d'augmenter le volume.
- 7) Touche SKIP ARRIERE, permet de faire un saut de piste arrière.
- 8) Touche SKIP AVANT, permet de faire un saut de piste avant.
- 9) Touche STOP, arrêtela lecture.
- 10) Touche SETUP, permet de rentrer dans les menus de paramétrage du lecteur.
- 11) Touche ENTER, permet de faire une sélection.
- 12) Touche OSD, affiche les informations de temps de lecture.
- 13) Touche AUDIO, permet de changer la piste audio.
- 14) Touche SUB-T, permet de changer la langue des sous titres.
- 15) Touche SLOW, permet une lecture au ralenti.

16) Touche L/R, permet de changer le type de sortie audio analogique (Mono sur le canal gauche/Mono sur le canal

17) Touche DEFAULT, permet de réinitialiser l'appareil avec les réglages par défaut.

18) Touche VIDEO, en appuyant séquentiellement sur cette touche cela permet de Modifier le mode de sortie vidéo.

- 19) Touche RETURN, permet d'annuler la dernière action.
- 20) Touche STEP, permet de faire une lecture image par image.
- 21) Touche REPEAT, permet de créer une répétition d'un titre, ou de tous les titres.
- 22) Touche A-B, permet la lecture en continue d'une plage définie (Entre A et B).
- 23) Touche ZOOM, permet d'agrandir l'image.
- 24) Touche ANGLE, permet de choisir parmi les divers angles de vues d'une scène.
- 25) Touche TITLE, permet d'afficher le titre d'un disque.
- 26) Touche de DIRECTION, permet de déplacer sa sélection en haut, bas, droite, gauche.
- 27) Touche MENU, permet d'afficher le menu intéractif du DVD.
- 28) Touche PLAY/PAUSE, pour lancer la lecture et faire une pause.
- 29) Touche FF, permet une avance rapide.
- 30) Touche FB, permet un retour rapide.
- 31) Touche VOLUME -, permet de diminuer le volume.
- 32) Touche numérique

33) Touche USB, permet de commuter séquentiellement entre les entrées du lecteur (LÉCTEUR, USB, SD).

- 34) Touche PROG, permet de faire des programmations en lecture.
- 35) Touche STANDBY, permet de mettre sous tension ou hors tension.

B Choix de la connexion

### 3.1 Avant de commencer

Les illustrations suivantes montrent raccordements de base au moven des cordons audio et vidéo qui vous ont été fournis avec l'unité. Pour déterminer les meilleures liaisons à réaliser compte tenu des appareils audio et vidéo que vous utilisez, reportez-vous au mode d'emploi qui accompagne chaque appareil qui doit être relié.

#### **NOTE**

Avant de procéder aux raccordements de cet appareil, ou à une modification des raccordement, placez-le en veille en appuyant sur la touche ON/OFF puis débranchez la fiche du cordon d'alimentation.

Insérez complètement les fiches dans les prises. Des connexions lâches peuvent provoquer des parasites audio.

Si des interférences apparaissent dans l'image pendant la lecture d'un DVD protégé contre la copie, raccordez directement l'unité au téléviseur. Ne le raccordez pas via un magnétoscope, un téléviseur/magnétoscope ou un sélecteur audio/vidéo.

#### Raccordement à votre téléviseur

#### HDMI. S-VIDEO **DEO**

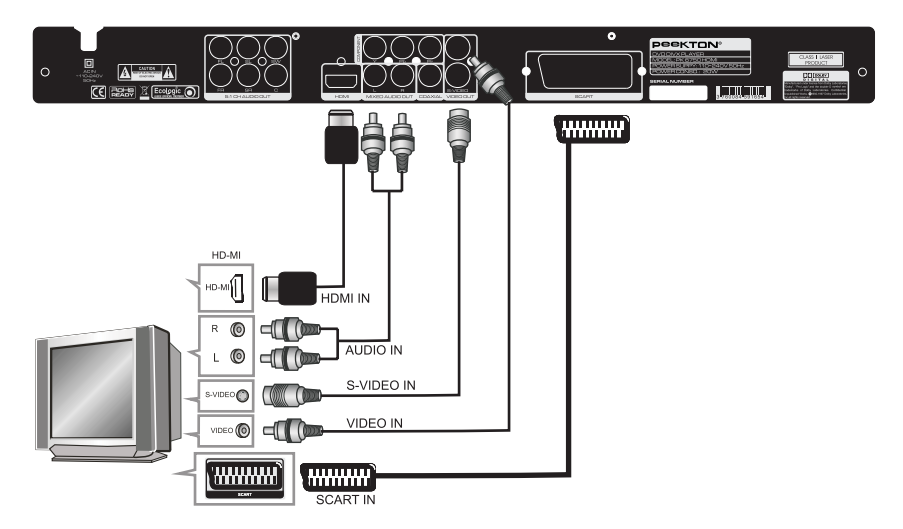

- HDMI : En HDMI, seule la prise HDMI est nécessaire, elle est capable de véhiculer le son et l'image.

- S-VIDEO : Le cordon S-VIDEO ne véhicule que l'information "image", il est donc nécessaire de raiouter le cordon AUDIO IN (Rouge et Blanc).

- VIDEO IN : Le cordon VIDEO (jaune) ne véhicule que l'information "image", il est donc nécessaire de rajouter le cordon AUDIO IN (Rouge et Blanc).

- SCART IN : Le cordon SCART IN véhicule le son et l'image, aucun autre cordon n'est nécessaire.

### 3.2 Raccordement à votre téléviseur (suite)

#### **3.2.2 YUV, YPbPr** KTON  $\circ$  $\overline{\mathbf{A}}$ A **R** Ecolor **CEI Reader**  $^{\circ}$ dl ALIDIO I  $^{\circ}$  $\mathbf{r}$  $^{\circ}$  $\checkmark$  $\vee$  $\circ$ ď

- YUV : L'information image en YUV (Vert, Bleu, Rouge) est véhiculé par 3 cordons et ne possède pas d'informations sonores, il est donc nécessaire de rajouter le cordon AUDIO IN (Rouge et Blanc).

#### **ATTENTION:**

Avant de procéder à ce type d'installation il est nécessaire de vérifier que votre téléviseur (Ecran plasma, LCD, rétro-projecteur), possède une entrée YUV.

#### 3.3 Raccordement à un système audio vidéo

#### Raccordement à un système simple R .3.1

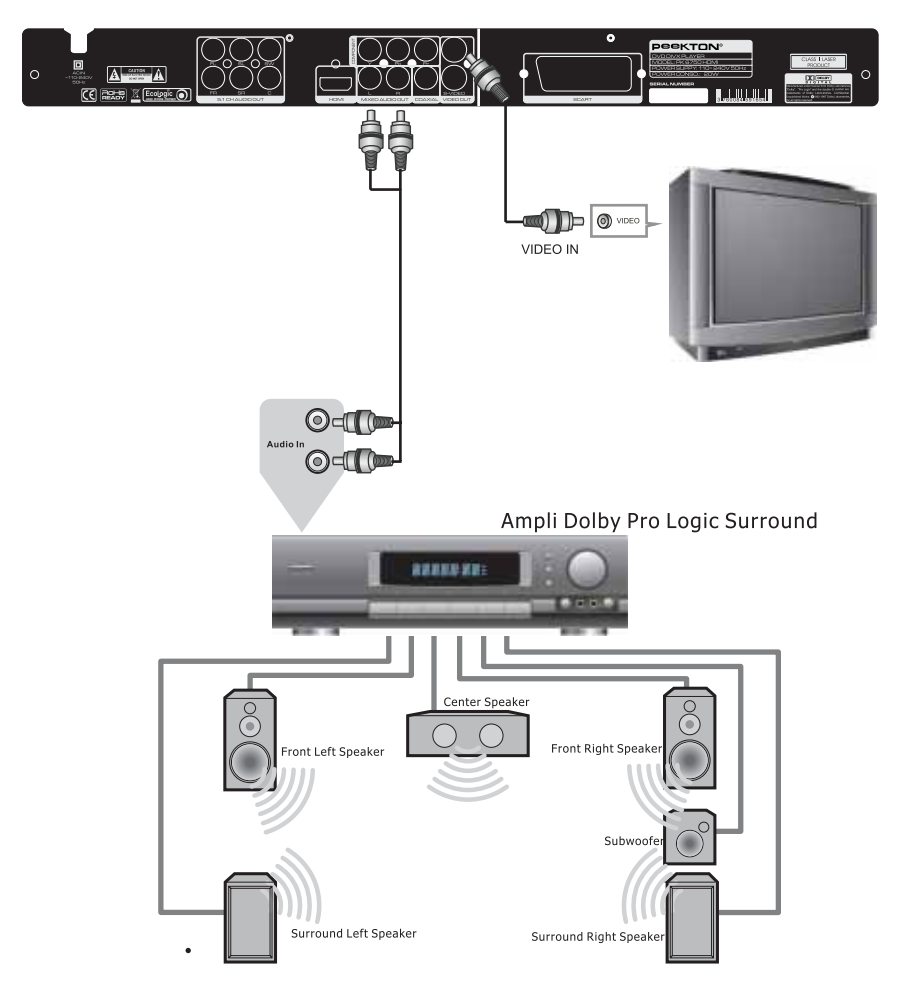

#### Configurez les haut-parleurs sur le mode DOWNMIX "STEREO".

- Reliez la sortie VIDEO (exemple ci-dessus). S-VIDEO SCARTde votre lecteur sur votre téléviseur puis la sortie audio MIX L et MIX R (Rouge et Blanc) de votre lecteur sur votre amplificateur stéréo ou Pro Logic Surround.

#### NOTE:

En SCART, baissez le volume sur votre téléviseur.

### 3.3 Raccordement à un système audio vidéo

#### 3.3.2 Raccordement à un système AC3 ou D)

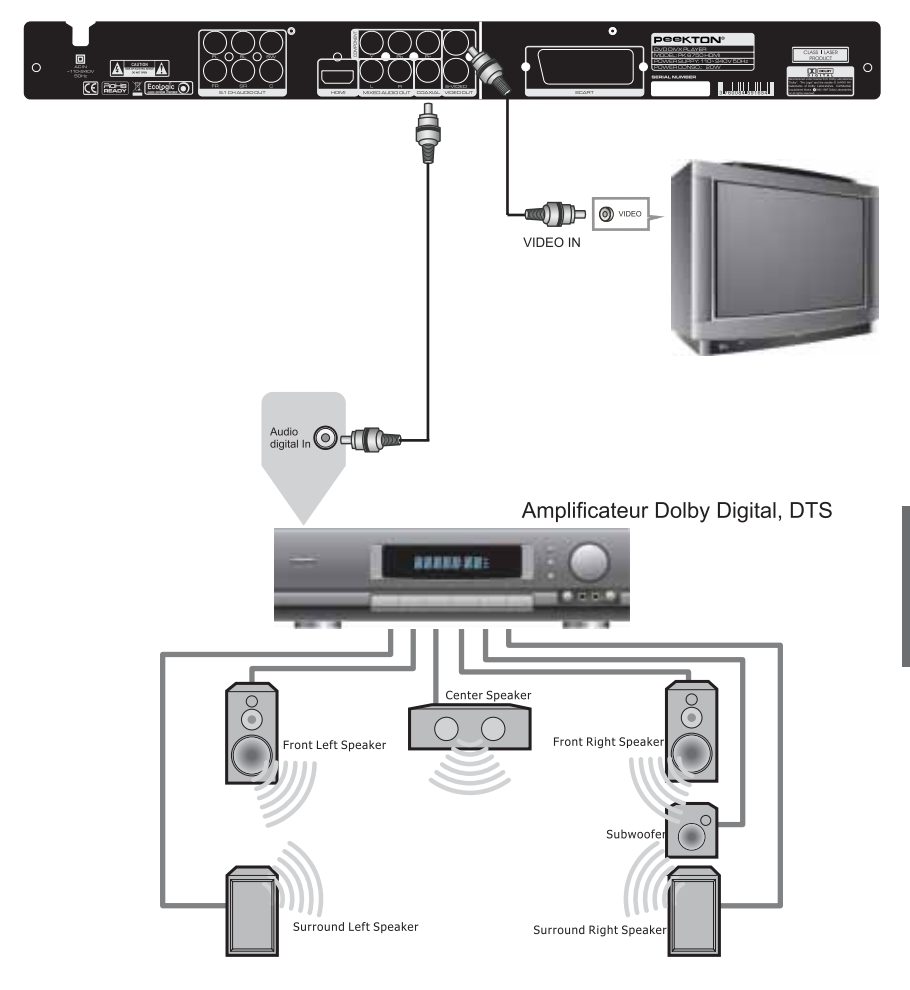

- Reliez la sortie VIDEO (exemple ci dessus), S-VIDEO, SCART ou HDMI de votre lecteur sur votre téléviseur puis la sortie AUDIO DIGITALE COAXIALE de votre lecteur sur votre amplificateur AC3 / DTS.

#### NOTE:

En SCART ou HDMI baissez le volume sur votre téléviseur.

#### 3.3 Raccordement à un système audio vidéo

#### 3.3.3 Raccordement à un amplificateur 5.1

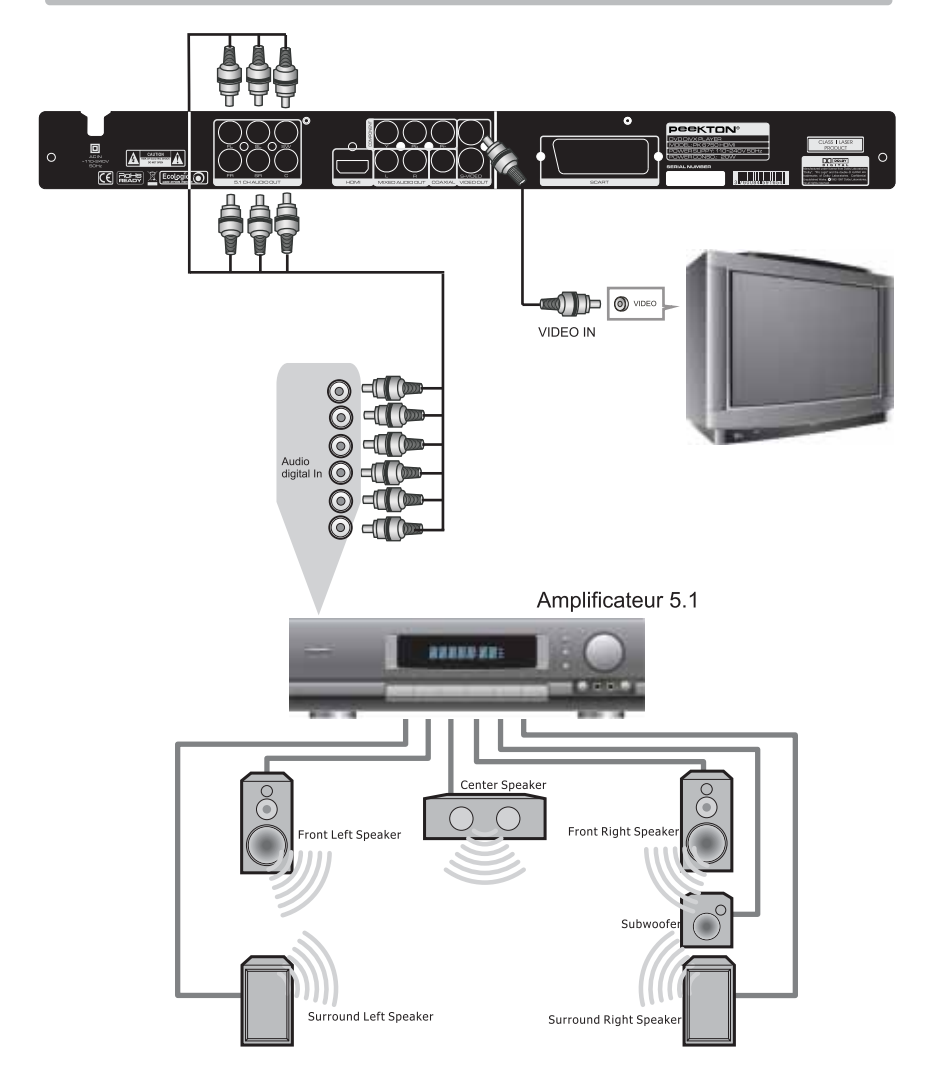

- Reliez la sortie VIDEO (exemple ci dessus), S-VIDEO, SCART ou HDMI de votre lecteur sur votre téléviseur puis les sorties AUDIO: FR, SR, CEN, FL, SL, SW de votre lecteur sur votre amplificateur 5.1.

#### NOTE: En SCART ou HDMI, baissez le volume sur votre téléviseur.

## **4** Fonctions de base

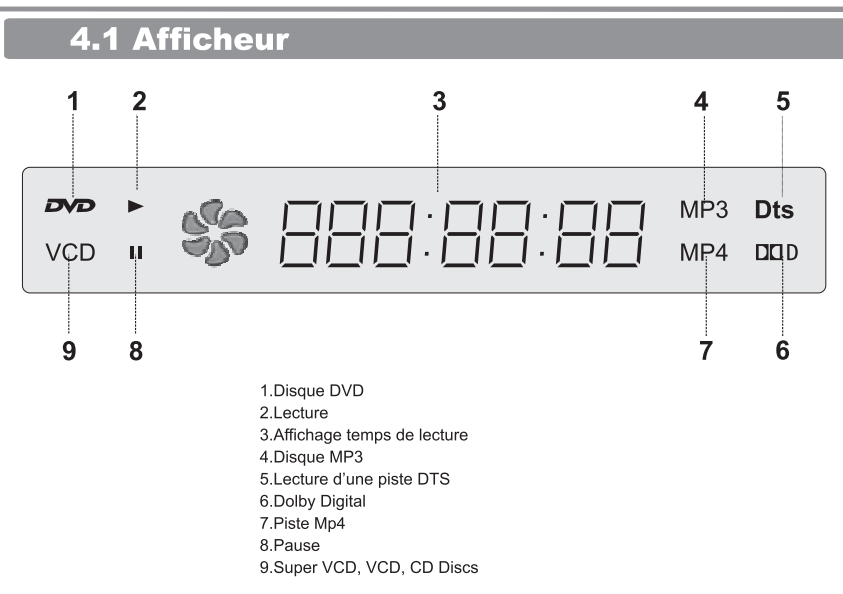

### 4.2 Sélection du type de standard TV

IMPORTANT: les lecteurs DVD utilisent un signal PAL, NTSC ou Automatique en sortie vidéo. Si vous constatez une image en noir et blanc sur votre TV, cela provient du fait que votre TV est toujours en mode SECAM (system de diffusion pour la France) alors que le lecteur de DVD envoie un signal PAL.

Il faut donc impérativement commuter en mode manuel votre TV de SECAM vers PAL. En règle générale toutes les TV commercialisées en France depuis 10 ans sont équipées d'un system PAL/SECAM

FRANÇAIS

Appuyez sur la touche SETUP de votre télécommande puis à l'aide du bouton FLECHE DROIT, choisissez la page "PAGE PREFERENCES", Sélectionnez TYPE TV puis PAL ou NTSC.

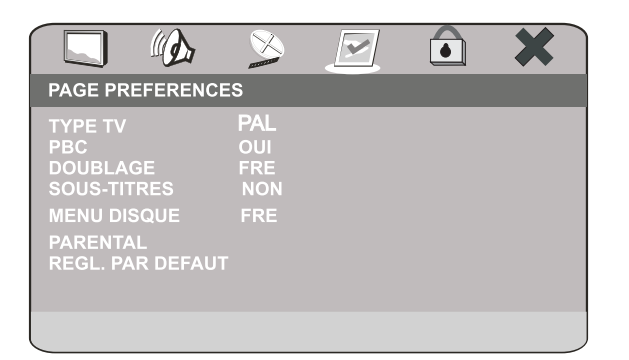

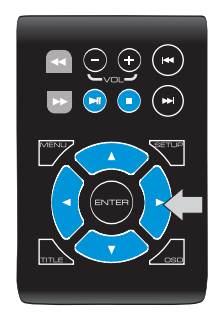

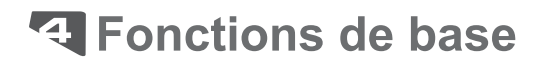

#### 4.3 Lecture d'un DVD

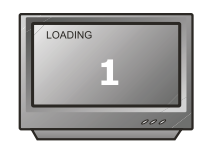

**10 STANDBY** 

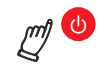

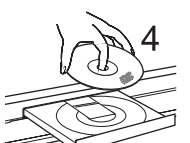

Insérez le disque dans le lecteur

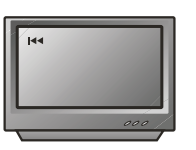

PRECEDENT

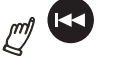

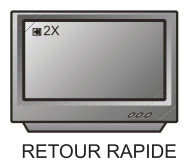

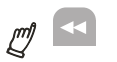

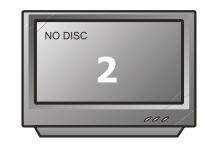

Si il n'y à pas de disque dans le lecteur, l'unité affiche " no disc"

5

 $F$ 

**PLAYOU ENTER** 

 $\Box$  $\mathbb{Z}^{\prime\prime}$ 

**SUIVANT** 

**STOP** 

M

ŗМ

r <sup>f</sup>

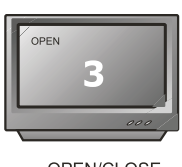

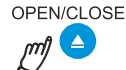

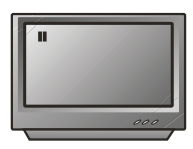

**II** PAUSE

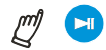

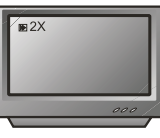

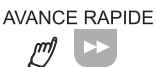

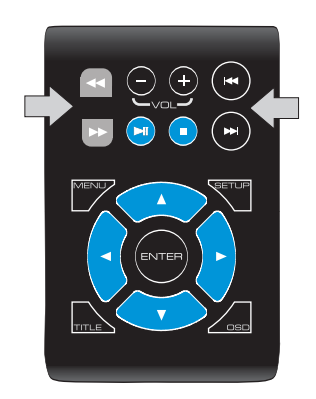

20

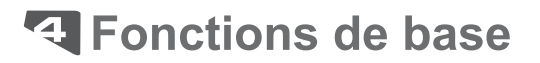

### 4.4 Lecture d'une carte SD/USB

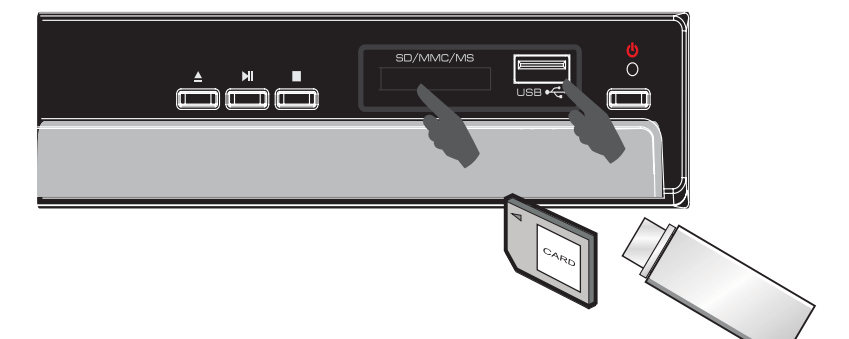

Insérez la carte SD/MMC/MS et la clé USB dans le lecteur situé à l'avant. Appuyez sur la touche USB de votre télécommande, pour changer la source de votre lecture.

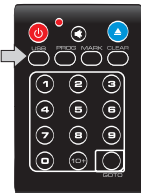

 $\bigodot$ 

Après avoir inséré votre clé USB ou carte SD/MMC/MS, un menu comme affiché ci-dessous apparaît à l'écran.

Sélectionnez le fichier que vous souhaitez lire à l'aide des touches de navigation puis appuyez sur ENTER.

L'affichage des pistes contenues sur votre clé USB ou carte SD/MMC/MS se fait sous cette forme :

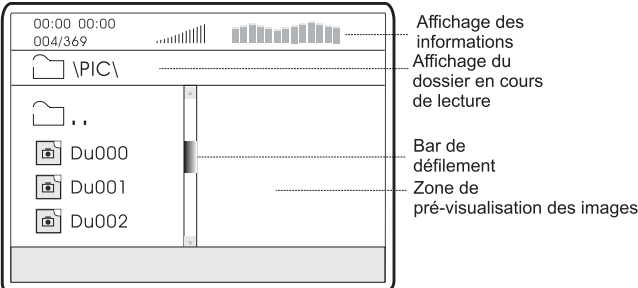

#### **4.5 Fonction ralenti (Slow)**

En appuyant sur la touche SLOW, vous activez la fonction "lecture ralentie". La lecture se ralentie de 1/2, 1/4, 1/8, 1/16 en avant puis de 1/2, 1/4, 1/8, 1/16 en arrière. Pour revenir à une lecture normale, appuyez sur PLAY.

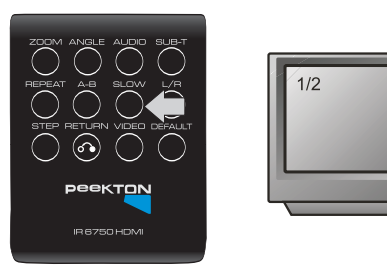

#### 4.6 Affichage des informations

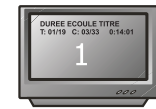

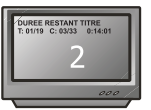

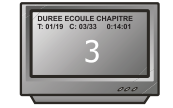

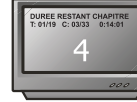

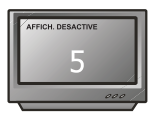

Lorsqu'un DVD est en lecture vous pouvez accéder au statut de plusieurs fonctions.

Appuvez sur le bouton OSD séquentiellement pour afficher:

- Le numéro du titre en cours, avec le temps écoulé.
- Le temps restant.
- La durée écoulée du chapitre en cours.
- La durée restante du chapitre en cours.

**PEEKTON IR 6750 HDM** 

- Affichage désactivé.

NOTE : En mode lecture VCD, SVCD, CD Audio, l'affichage des information est sous cette forme.

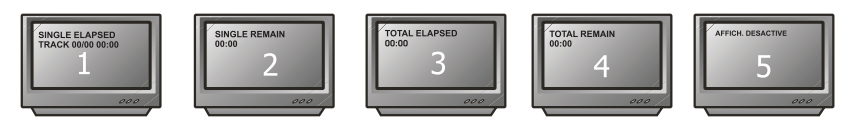

#### $\overline{\mathbf{4.7}}$ **Fonction SOUS-TITRE**

Appuyez sur cette fonction pour changer les langues des sous-titres. Cette unité gère 32 sous-titres différents.

Pour enlever les sous-titres, appuyez sur cette fonction jusqu'à ce que vous obteniez l'information "Subtitle OFF"

Important : Pour pouvoir afficher les sous-titres, ces derniers doivent êtres présents sur le DVD que vous lisez. Pour cela vérifiez sur la pochette de votre film la liste des sous-titres disponibles.

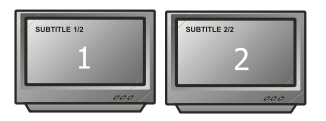

### **4.8 Fonction ANGLE**

Certains films sont tournés en multi-angles, c'est à dire que vous avez le choix de visionner le film sous différents angles de vue. En général cette information est indiquée sur la pochette du DVD. Pour activer cette fonction, appuyez sur la touche ANGLE de votre télécommande.

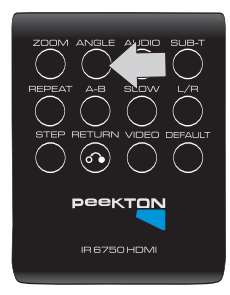

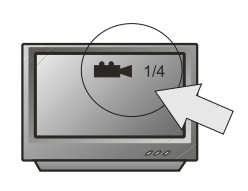

#### **4.9 Fonction AUDIO**

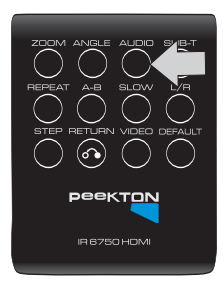

Cette fonction permet de changer les pistes "SON" ou "LANGUES". Appuyez sur la touche AUDIO pour changer la langue. Cette unité gère 8 pistes son ou langage différents. Important:

La liste des modes audio ou langue disponibles est imprimée sur la pochette de votre film.

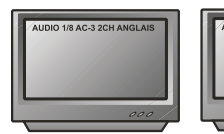

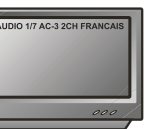

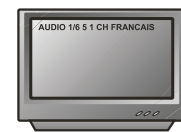

#### 4.10 Fonction REPEAT (A-B)

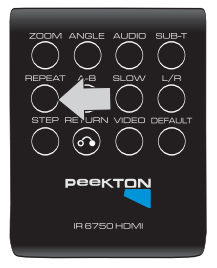

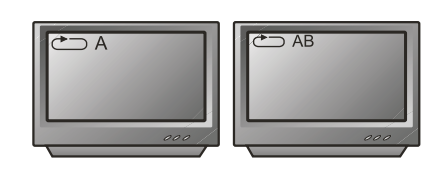

Cette fonction vous permet de lire en boucle une séquence que vous sélectionnez. Appuyez sur cette la touche A-B une fois pour marquer le début (A), puis une autre fois pour marquer la fin (B) de la séquence à lire en boucle.

La lecture de cette séquence s'effectura en boucle jusqu'à ce que vous appuyez une nouvelle fois sur la touche A-B.

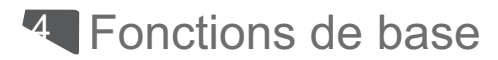

### 4.11 Fonction REPETITION

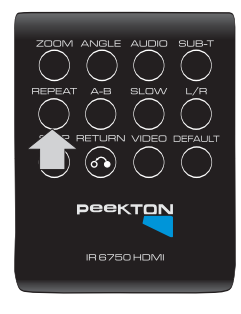

En appuyant sur la fonction REPEAT, vous pouvez lire indéfiniment un chapitre, un titre ou tout le film. Appuyez plusieurs fois sur cette touche pour sélectionner le type de répétitionsouhaitée. Pour arrêter la fonction, appuyez une dernière fois sur REPEAT.

Selon le type de disque en lecture les informations suivantes s'affichent :

#### **DVD**

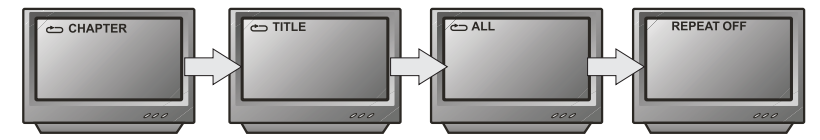

#### **SVCD VCD CD AUDIO**

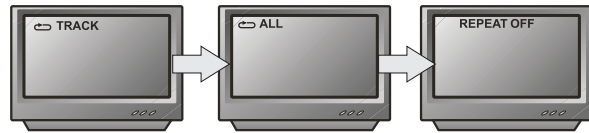

#### Mp3 DIVX WMA

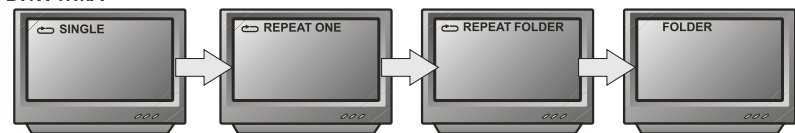

## **न्** Configuration des menus

### 5.1 Menu SETUP (Paramétrage de l'unité)

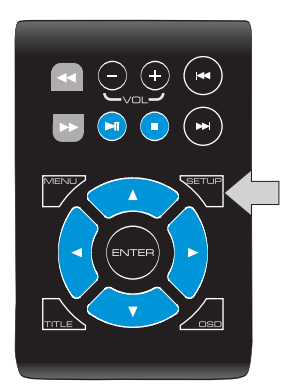

En appuyant sur la touche SETUP, le menu principal apparaît.

#### NOTE:

Une fois que vous avez accès au menu SETUP, utilisez les touches "Flèches" pour vous déplacer dans les menus puis valider votre choix en utilisant la touche ENTER. Vous accédez alors aux sous-menus. Utilisez les flèches pour sélectionner l'option désirée, puis appuyez sur ENTER pour valider.

Après avoir appuyé sur SETUP le menu suivant apparaît.

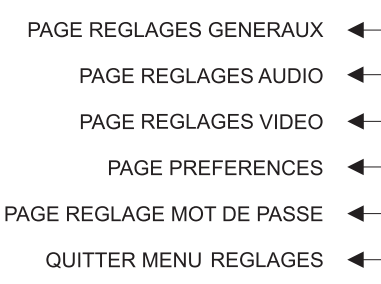

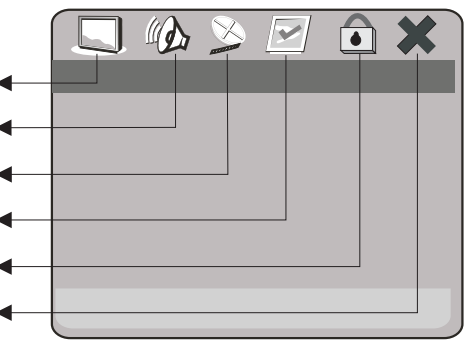

## **नु Configuration des menus**

### **5.2 PAGE REGLAGES GENERAUX**

Le menu suivant s'affiche lorsque vous demandez la page : PAGE REGLAGES GENERAUX.

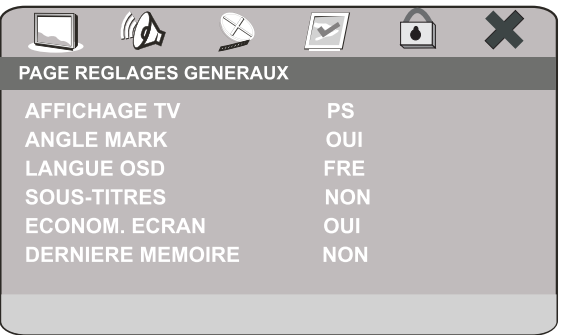

1) AFFICHAGE TV : Permet de changer le type d'écran TV (voir page 4) entre :

- 4:3 Pan Scan

- 4:3 Letter Box

 $-16:9$ 

2) ANGLE MARK : Affiche le logo "Angle" lorsque vous visionnez un film avec la fonction multi-angles. - OUI

 $- NON$ 

3) LANGUE OSD : Permet de sélectionner la langue d'affichage des menus.

- ANGLAIS

- FRANCAIS

- ALLEMAND

- ESPAGNOL

4) SOUS-TITRE : Permet d'activer l'affichage des sous-titres.

 $\Omega$  II

 $-<sub>NON</sub>$ 

5) ECONOM. ECRAN : Permet d'activer l'économiseur d'écran pour ne pas marquer le tube de votre TV.  $-$  OUI

- NON

6) DERNIERE MEMOIRE : Permet de garder en mémoire la dernière image visionnée.

 $-<sup>1</sup>$ - NON

#### 5.3 PAGE REGLAGES AUDIO

Le menu suivant s'affiche lors que vous demandez la page : PAGE REGLAGES AUDIO.

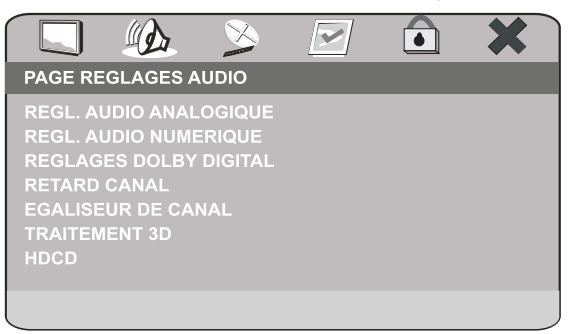

1) REGL, AUDIO ANALOGIQUE : Permet de rentrer dans la page : PAGE REGLAGES SORTIE ANALOG. Avec le menu suivant :

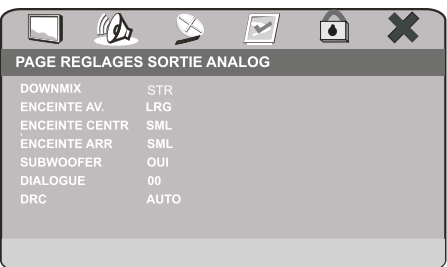

DOWNMIX : Permet de régler le mode de sortie audio.

- G/D (Droite /Gauche)
- STEREO
- SURROUND 3D
- $-5.1CH$

**ENCEINTE AV.** : Permet d'adapter votre sortie audio en fonction de vos enceintes acoustiques.

- GRANDE
- PETITE

**ENCEINTE CENTR** : Permet d'adapter votre sortie audio en fonction de vos enceintes acoustiques. - GRANDE

- PETITE
- $-<sub>NON</sub>$

**ENCEINTE ARR** : Permet d'adapter votre sortie audio en fonction de vos enceintes acoustiques.

- GRANDE
- PETITE
- NON

SUBWOOFER : Permet d'activer la sortie SUBWOOFER

 $\Omega$ UI

 $-$  NON

DIALOGUE : Permet de changer le volume de la voix centrale (en mode 5.1).

DRC : Contrôle dynamique du niveau du son : Egalise les différences de niveaux sonore (Explosion chuchotement, dialogue)

- $OUI$
- $-$  NON
- AUTO

NOTE : Les fonctions ENCEINTE CENTR et ENCEINTE ARR sont grisées lorsque G/D, STEREO ou SURROUND 3D, est sélectionné.

### 5.3 PAGE REGLAGES AUDIO (suite)

2) REGL.AUDIO NUMERIQUE : Permet de rentrer dans la page : PAGE REGLAGES SORTIE NUM avec le  $m$ enu suivant:

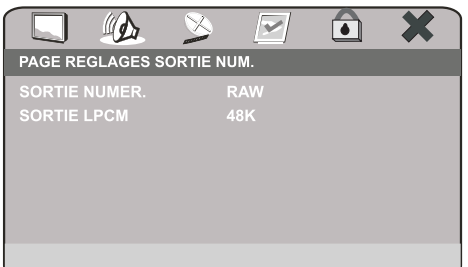

SORTIE NUMER. : Permet de sélectionner le type de sortie numérique de votre lecteur.

- SPDIF OFF (couper la sortie numérique)
- TOUS (retranscrire la source audio originale sans la modifier)
- MIC seulement (transformer toutes les sources audio en PCM)

SORTIE LPCM : Permet de régler le type d'échantillonnage.  $-48K$ 

 $-96K$ 

3) REGLAGES DOLBY DIGITAL : Permet de rentrer dans la page : CONFIG. DOLBY DIGITAL avec le menu suivant:

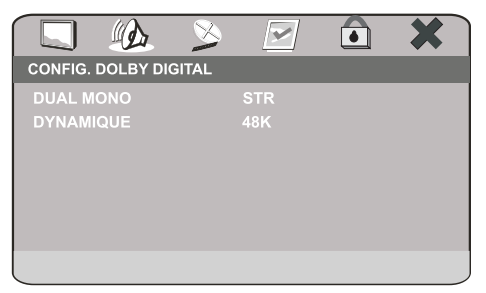

DUAL MONO : Permet de choisir le type de sortie stéréo: - STEREO (Stéréo classique)

- 
- L-MONO (Signal mixé sur le canal gauche). - R-MONO (Signal mixé sur le canal DROIT).
- MIXAGE MONO (Signal mixé sur les deux sorties).

DYNAMIQUE : Réglage dynamique de la sortie audio.

4) RETARD CANAL : Permet d'afficher les paramétrages de réglage suivant.

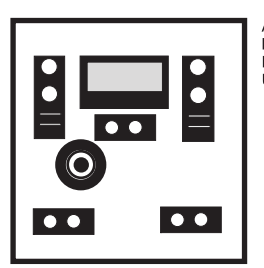

A l'aide des boutons flèche HAUT ou BAS de votre télécommande choisissez l'enceinte que vous désirez paramètrer puis à l'aide des boutons flèches DROITE ou GAUCHE choisissez sa taille.

## **न् Configuration des menus**

### 5.3 PAGE REGLAGES AUDIO (Suite)

5) EGALISEUR DE CANAL : Permet de rentrer dans la page : -PAGE EGALIS, CANAL-- avec le menu suivant:

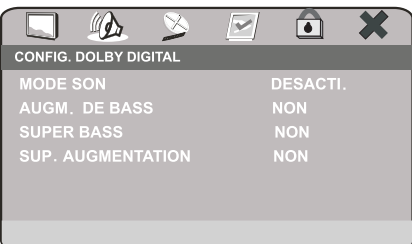

MODE SON : Permet de paramétrer le type d'égalisation :

- DESACTI.
- ROCK
- $-POP$
- DIRECT
- DANCE
- TECHNO - CLASSIQUE
- $-$  DOUX
- **AUGMENTATION DE BASSE : Permet l'augmentation des basses.**
- $-$  OUI

 $-$  NON

SUPER BASSE : Permet d'augmenter le niveau des fréquences très basse.

- $-$  OUI
- $NON$

#### **SUPPRIMER AUGMENTATION:**

 $-$  OUI - NON

6) TRAITEMENT 3D : Permet de rentrer dans la page : PAGE DE TRAITEMENT 3D avec le menu suivant :

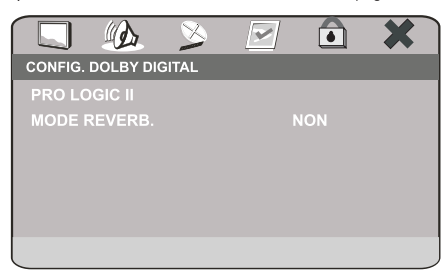

PRO LOGIC II : Permet de rentrer dans la page : PRO LOGIC II avec le menu suivant :

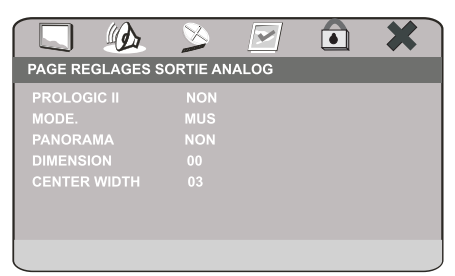

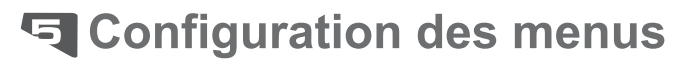

### **5.3 PAGE REGLAGES AUDIO (Suite)**

#### PRO LOGIC II : Permet d'activer le PRO LOGIC II.

- $-0$
- $-$  NON
- AUTO

MODE : Permet de choisir le mode du PRO LOGIC II.

- MUSIQUE
- $-$  FILM
- PRO LOGIC
- AUTO

PANORAMA : Permet d'activer la fonction son panoramique.

- $\Omega$  II
- $-<sub>NON</sub>$

MODE REVERBE : Permet d'activer la fonction de réverbération.

- NON
- CONCERT
- SEJOUR
- SALLE
- SALLE DE BAIN
- GROTTE
- STADE
- EGLISE

7) HDCD : Permet de rentrer dans la page : -- PAGE DE CONFIG HDCD-- avec le menu suivant :

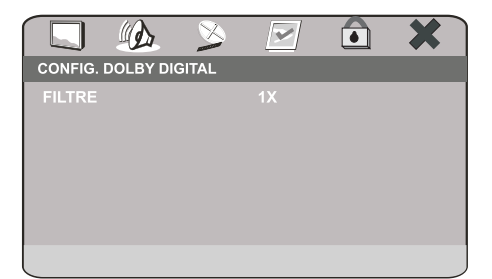

### **5.4 PAGE REGLAGES VIDEO**

Le menu suivant s'affiche lors que vous demandez la page : PAGE REGLAGES VIDEO.

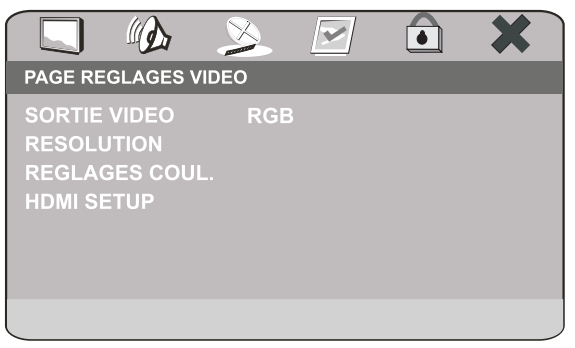

1) SORTIE VIDEO : Permet de choisir le type de sortie vidéo.

- CVBS
- $-YUV$
- $-RGB$

2) RESOLUTION : Permet de choisir la résolution de sortie VIDEO.

 $-480i$ 

- 576i
- $-720p(50HZ)$
- $-1080(50HZ)$
- $-1080p(50H<sub>2</sub>)$

3) REGLAGES COUL. Permet de rentrer dans la page : REGLAGES QUALITE VIDEO avec le menu suivant :

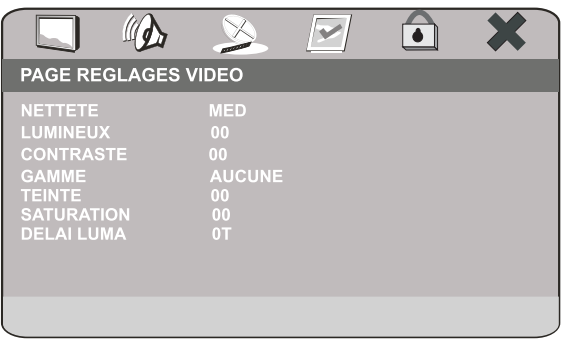

NETTETE : Permet le réglage de la netteté de l'image.

- HAUT - MOYEN
- $-BAS$

LUMINEUX : Permet le réglage de la luminosité.

LUMINEUX **IIIIII..............** 0

CONTRASTE : Permet le réglage du contraste.

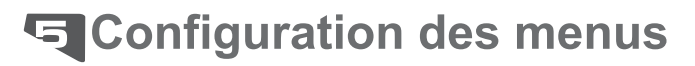

### 5.4 PAGE REGLAGES VIDEO (suite)

**GAMME** : Permet le réglage de la gamme de couleur.

- HAUT
- MOYEN
- BAS
- AUCUNE

TEINTE : Permet le réglage de la teinte.

 $IIIIII$ <sub>1111111111111111</sub> 0 **TEINTE** 

#### SATURATION : Permet le réglage de la saturation

SATURATION IIIIII<sub>IIIIIIIIIIIIII</sub> 0

#### DELAY LUMA : Permet le réglage du délai de la luminence

 $-0T$  $-1T$ 

4) HDMI SETUP : Permet de rentrer dans la page : -- HDMI SETUP PAGE -- avec le menu suivant.

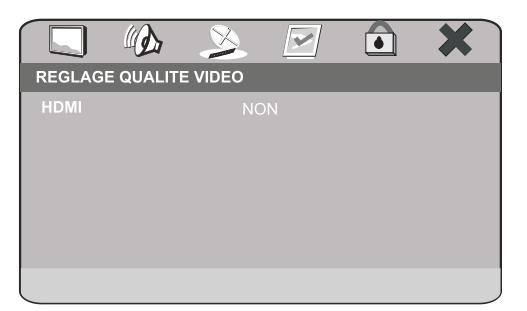

- HDMI : Permet d'activer la sortie HDMI.
- $-$  OUI

 $-<sub>NON</sub>$ 

#### **5.5 PAGE PREFERENCES**

Le menu suivant s'affiche lorsque vous demandez la page : PAGE PREFERENCES.

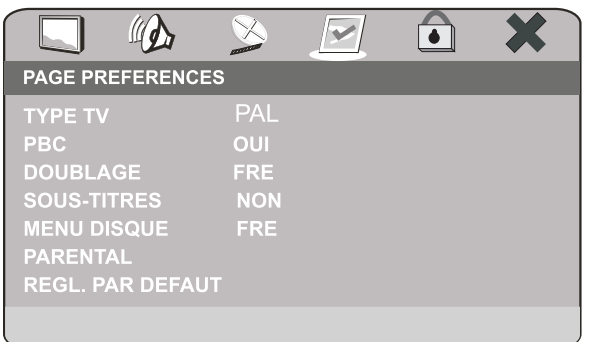

ATTENTION : Pour accéder au menu PREFERENCES, il ne doit pas y avoir de disque dans l'appareil.

1) TYPE TV : Ce menu permet de choisir le standard couleur de votre télévision.

 $-$  PAL

 $-AUTO$  $-NTSC$ 

2) PBC : Ce menu permet d'activer la fonction PBC. La fonction PBC permet la lecture des disques VCD avec menu. - OUI

 $- NON$ 

3) DOUBLAGE : Ce menu permet de sélectionner une langue par défaut pour la lecture des DVD Vidéo.

 $- ANCI AIS$ 

- FRANCAIS

- FSPAGNOL  $CHINOIS$ 

- **JAPONAIS**
- COREEN
- -RUSSE
- THAILANDAIS

4) SOUS-TITRE : Ce menu permet de sélectionner une langue par défaut pour la lecture des sous-titres ou le Désactiver.

- ANGLAIS - FRANCAIS
- ESPAGNOL
- CHINOIS
- JAPONAIS
- COREEN
- -RUSSE
- THAILANDAIS
- $-NON$

5) MENU DISQUE : Ce menu permet de sélectionner la langue par défaut pour le menu du DVD.

- ANGLAIS
- FRANCAIS
- ESPAGNOL
- **CHINOIS JAPONAIS**
- COREEN
- $-DIICE$
- THAIL ANDAIS

6) PARENTAL : Permet d'activer une restriction à la lecture de certain DVD.

- 1 POUR ENFANT
- 2 TOUS PUBLICS
- 3 ACCORD PAR.
- 4 PAS MOINS DE 13 ANS
- 5 PAR.INDISP.
- $-6$  ADULTES
- 7 PAS MOINS 17
- 8 PUBLIC AV.

7) REG. PAR DEFAUT : Permet de réinitialiser le lecteur dans sa configuration d'origine. - REINITIALIS.

## **与 Configuration des menus**

### **5.6 PAGE REGLAGES MOT DE PASSE**

Le menu suivant s'affiche lorsque vous demandez la page : PAGE REGLAGES MOT DE PASSE.

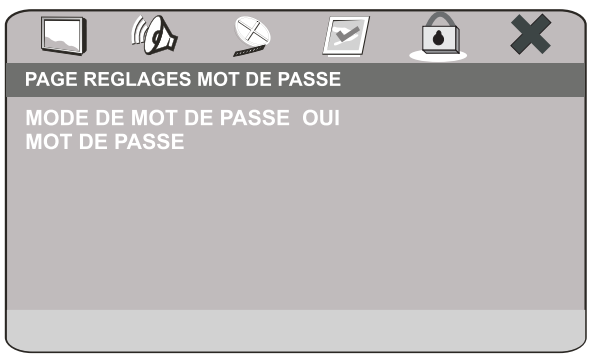

1) MODE DE MOT DE PASSE : Ce menu permet d'activer la fonction mot de passe sur le lecteur.  $-$  OUI

- NON

2) MOT DE PASSE : Ce menu permet de changer de mot de passe. - CHANGER : Permet d'afficher le menu suivant.

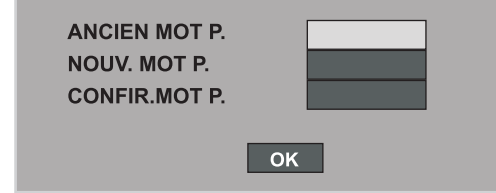

ANCIEN MOT P. : Saisissez ici le mot de passe actuel (5 caractères).<br>NOUV. MOT P. : Saisissez ici le nouveau mot de passe (5 caractères). CONFIR.MOT P. Confirmez ici le nouveau mot de passe (5 caractères).

Saisissez ensuite OK

NOTE: LE MOT DE PASSE PAR DEFAUT EST :6800

### 5.7 Sortir du SETUP

Le menu suivant symbolisé par la croix permet de sortir du SETUP

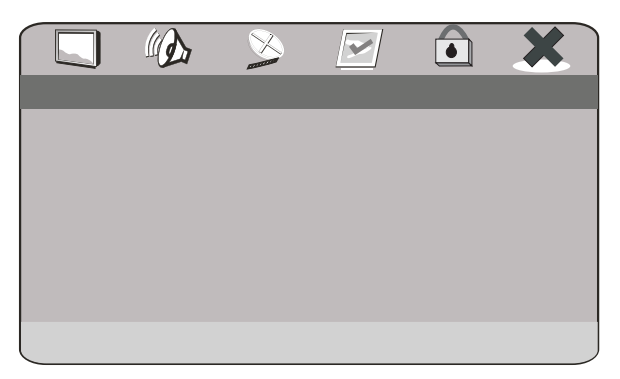

Lorsque vous êtes dans le menu ci dessus, appuyez sur la touche ENTER de votre télécommande pour sortir du SETUP.

Vous pouvez aussi utiliser la touche SETUP pour quitter le menu SETUP.

## 국 Mise à jour du Firmware

Nous mettons régulièrement des mises à jour du firmware sur notre site Internet : www.peekton.com, merci de respecter la procédure de mise à jour car si vous upgradez mal votre appareil vous risquez de l'endommager et de perdre sa garantie.

Les mises à jour proposées concernent principalement la correction de bugs de fonctionnement de l'unité ainsi que des upgrades de codecs si ces derniers apportent réellement une amélioration technique ou si une demande importante est constatée via notre Hotline.

Il n'est pas toujours possible d'installer de nouveaux types de codecs qui demandent une place importante en stockage sur la RAM et la FLASH de votre unité et par conséquent ne pourraient pas techniquement être présents.

Il est important de tenir compte du fait que certaines mises à jour peuvent rendre la lecture d'anciens formats instable.

Lisez attentivement la procédure d'upgrade jointe au firmware afin d'éviter d'endommager votre lecteur.

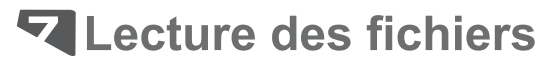

#### 7.1 Affichage des informations

L'affichage des pistes contenues sur vos CD se fait sous cette forme :

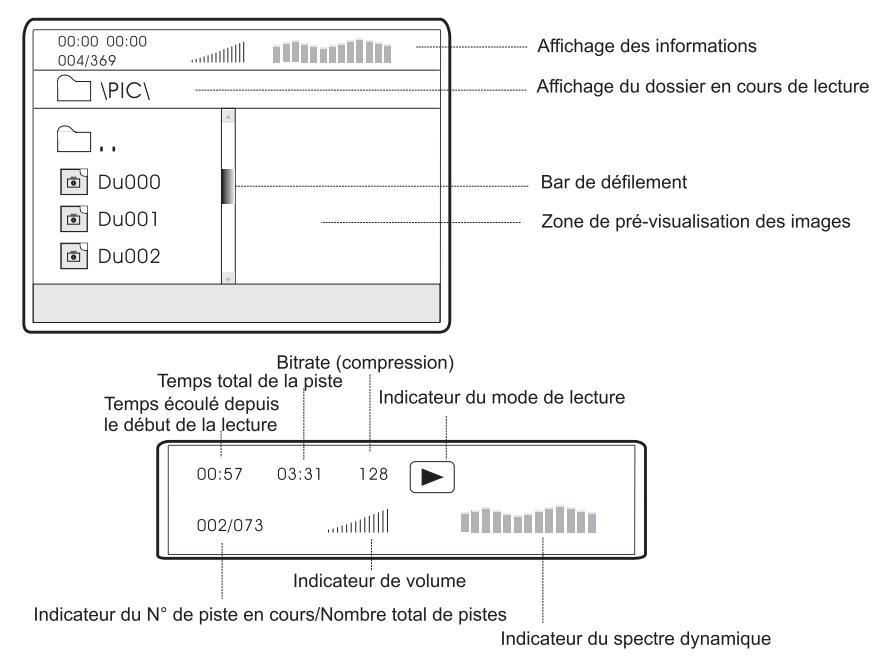

#### 7.2 Affichage des photos

La lecture des CD de photos est identique à celle d'un MP3, vous disposez en plus d'une pré-visualisation de l'image sur le coté droit du sélecteur de fichier.

En mode lecture vous pouvez faire défiler les photos en appuyant sur les touche AVANCE ou RETOUR de votre télécommande.

Si vous appuyez sur la touche STOP de votre télécommande pendant la lecture, vous accédez à une présentation sous forme de vignettes (12 photos par planche).

Vous avez la possibilité de faire pivoter une image en utilisant les touches FLECHES de votre télécommande.

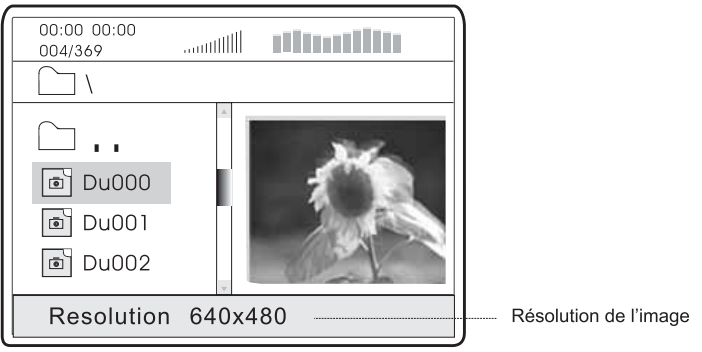

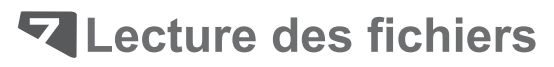

### 7.3 Affichage lors du lancement d'un DivX

A Lorsque vous désirez lire un fichier au format \*.avi (DviX, XviD, DviX Pro, BivX etc ....), l'écran suivant apparaît et affiche la liste des fichiers présents sur votre CD ou DVD.

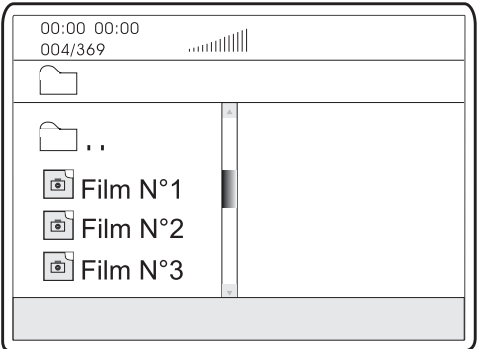

B Une fois que vous avez sélectionné le fichier que vous désirez lire, l'écrant suivant va s'afficher pendant 20 secondes le temps que le film se charge en mémoire.

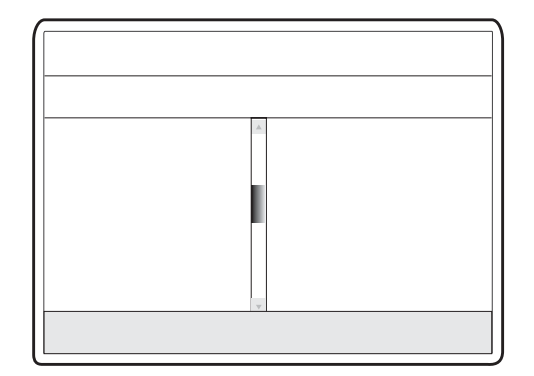

### **8.1 PAGE REGLAGES GENERAUX**

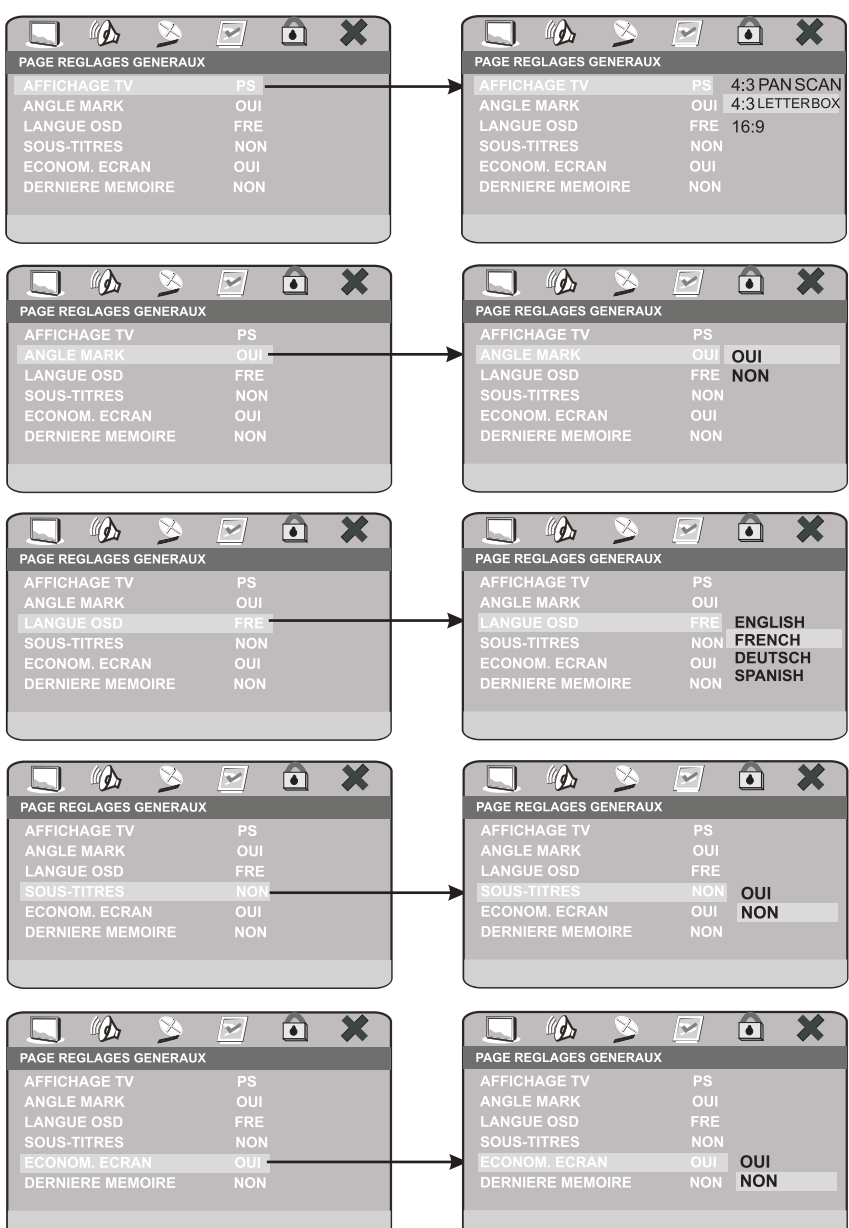

### **8.1 PAGE REGLAGES GENERAUX (suite)**

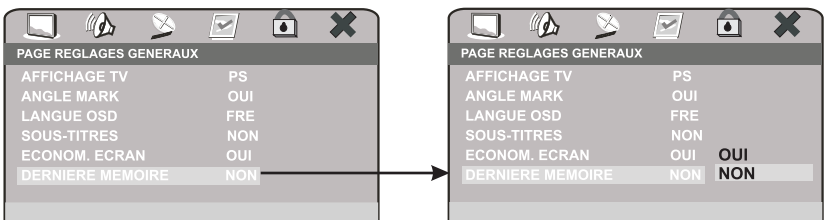

### 8.2 PAGE REGLAGES AUDIO

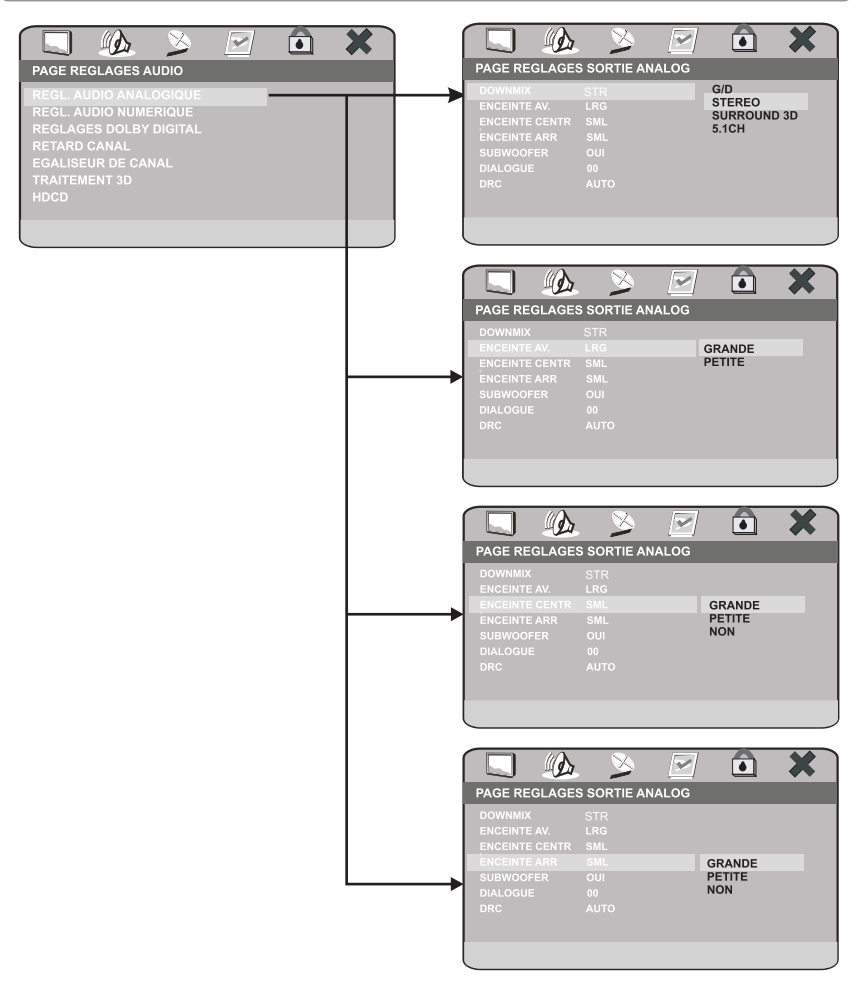

### **8.2 PAGE REGLAGES AUDIO (suite)**

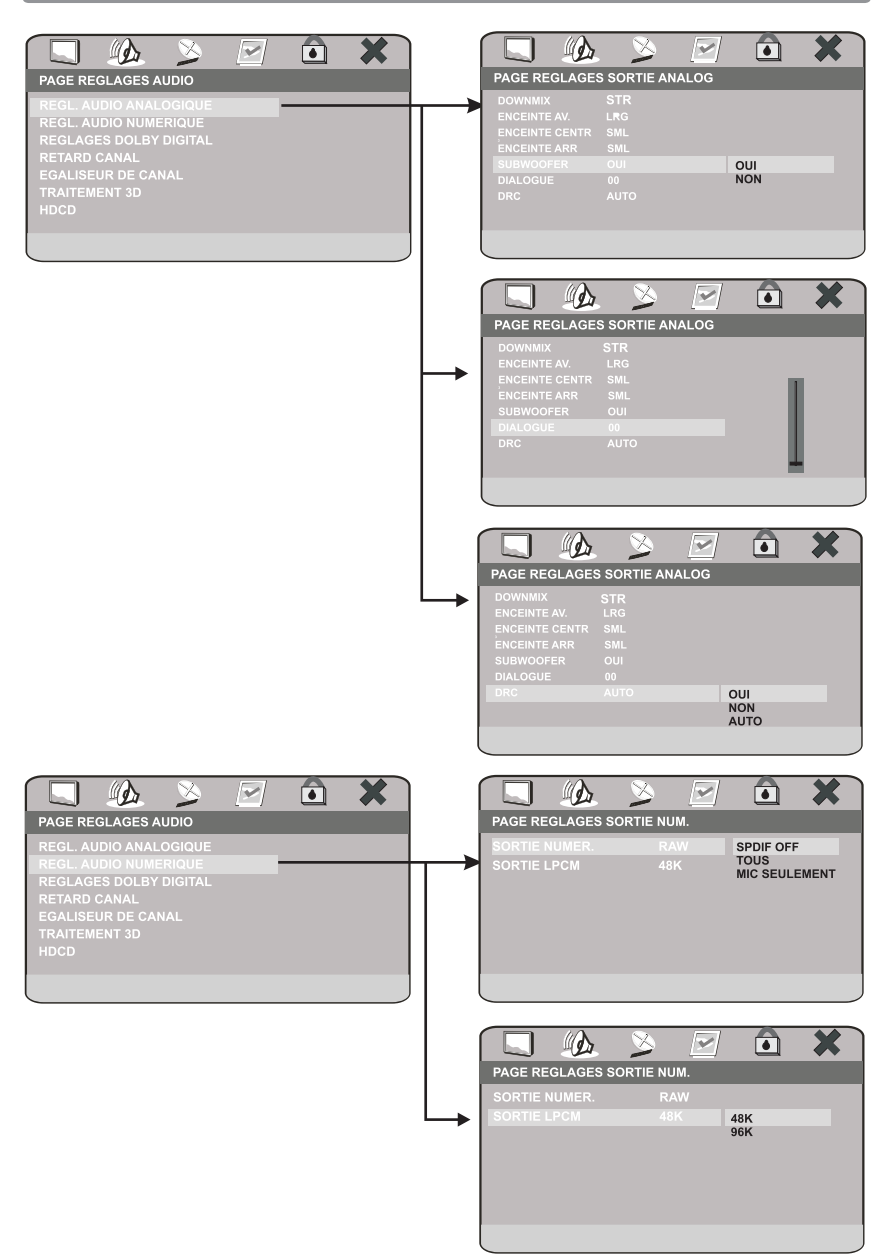

## **El Synoptique**

### **8.2 PAGE REGLAGES AUDIO (suite)**

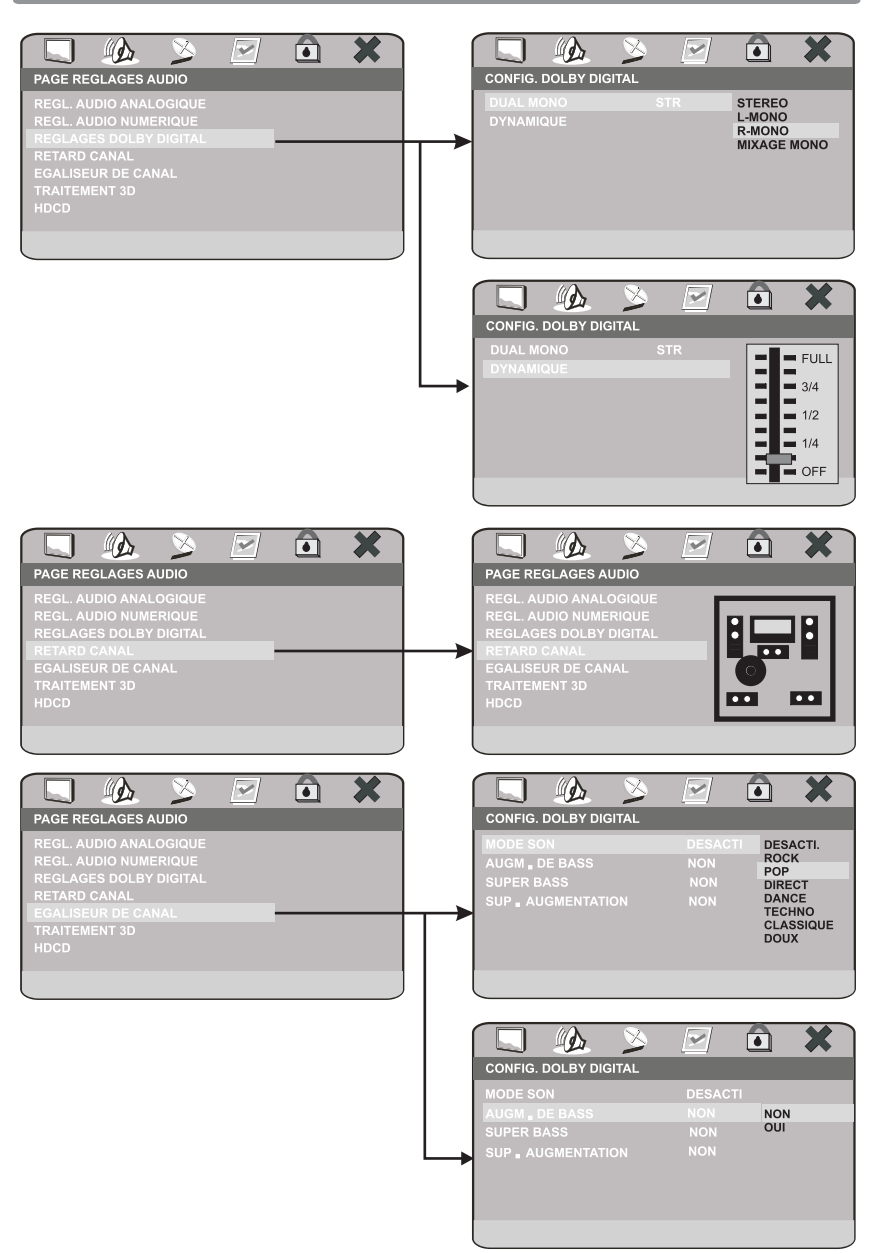

### **8.2 PAGE REGLAGES AUDIO (suite)**

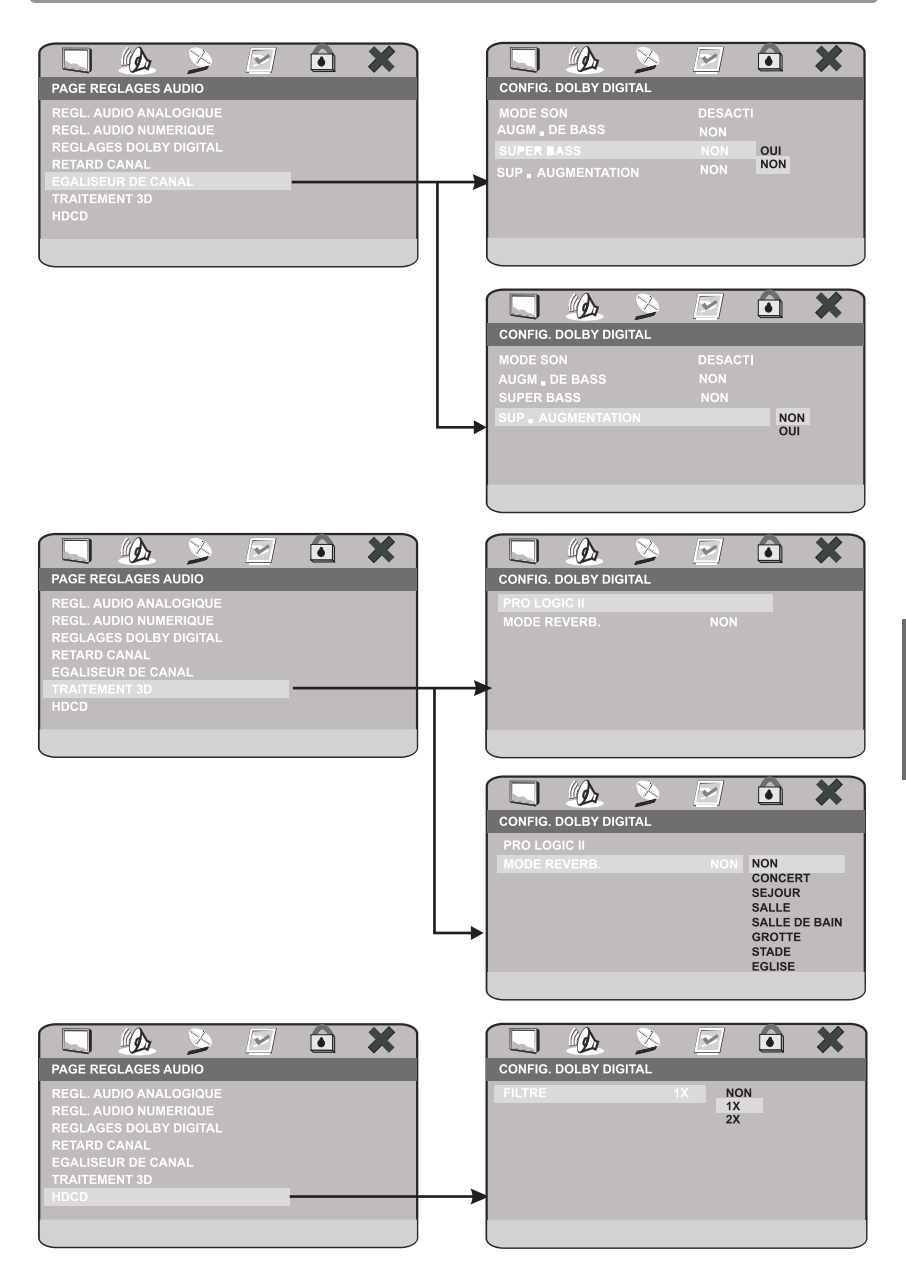

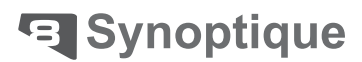

### 8.3 PAGE REGLAGES VIDEO

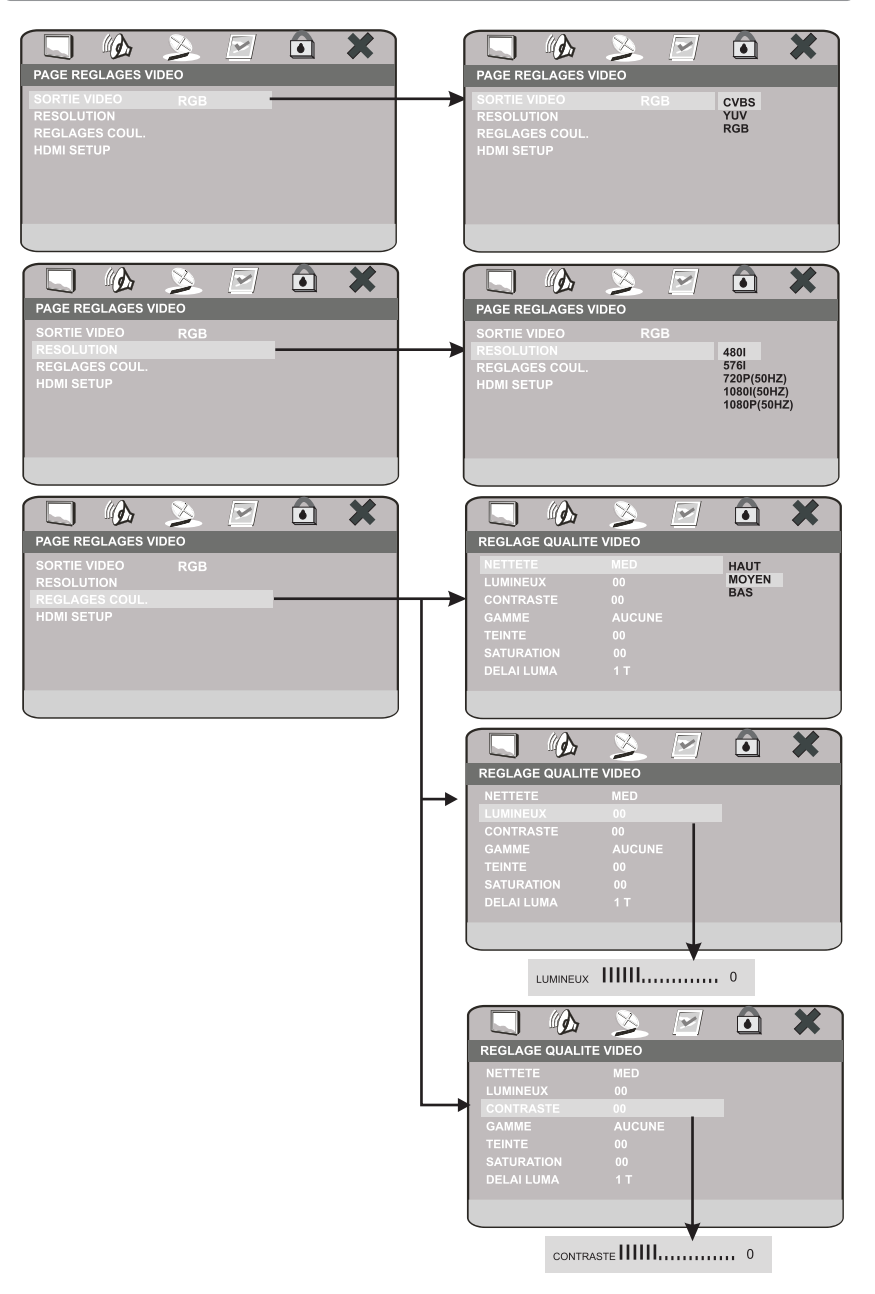

## न् Synoptique

### **8.3 PAGE REGLAGES VIDEO (Suite)**

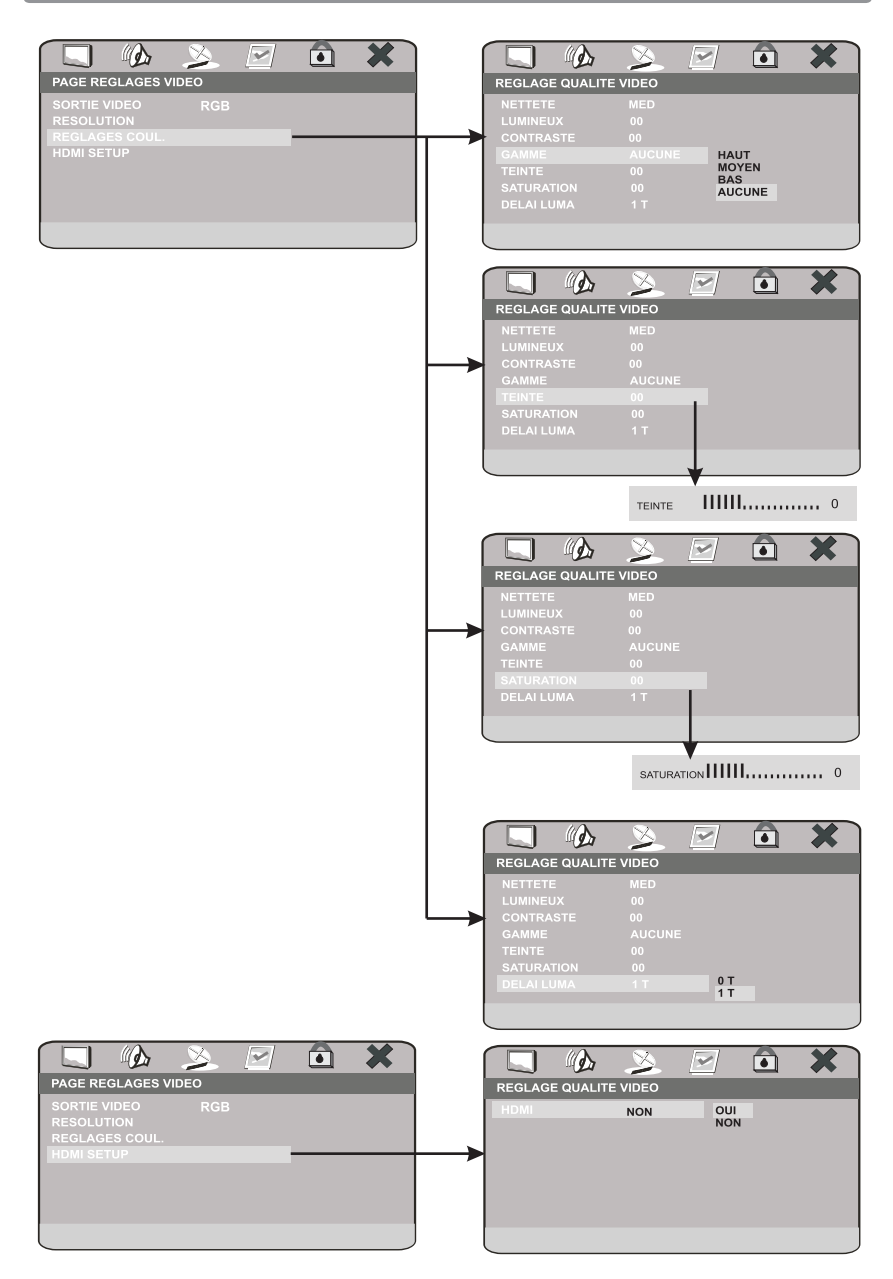

## म्ब Synoptique

### **8.4 PAGE PREFERENCES**

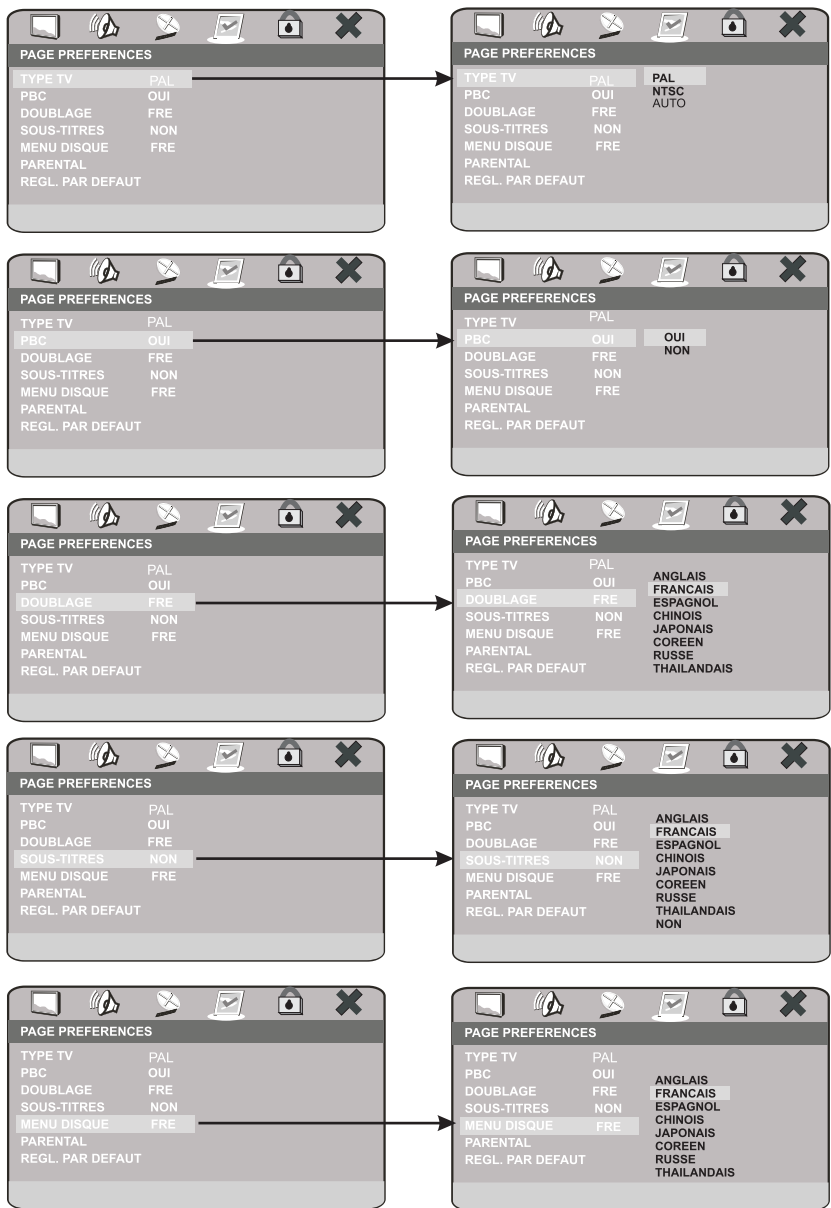

## **El Synoptique**

### **8.4 PAGE PREFERENCES (suite)**

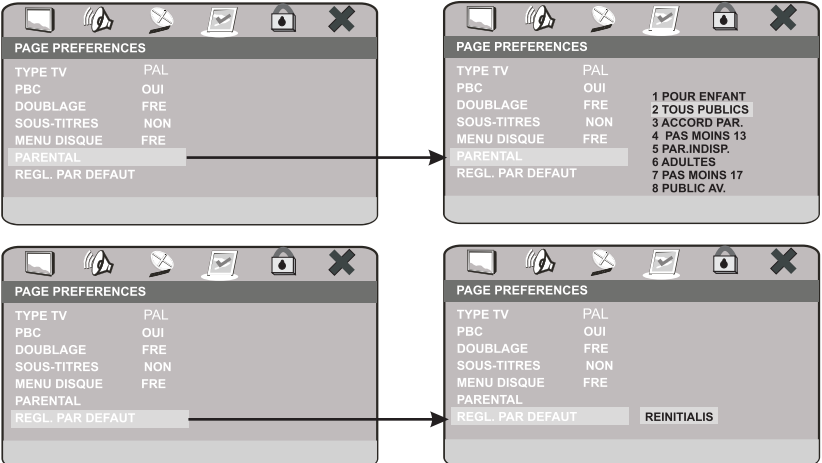

#### **8.5 PAGE REGLAGES MOT DE PASSE**

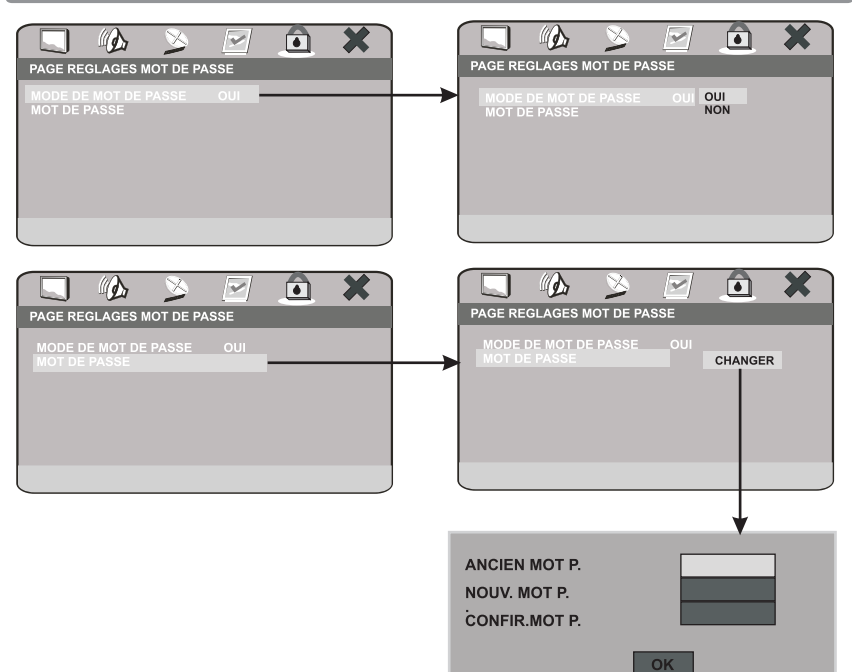

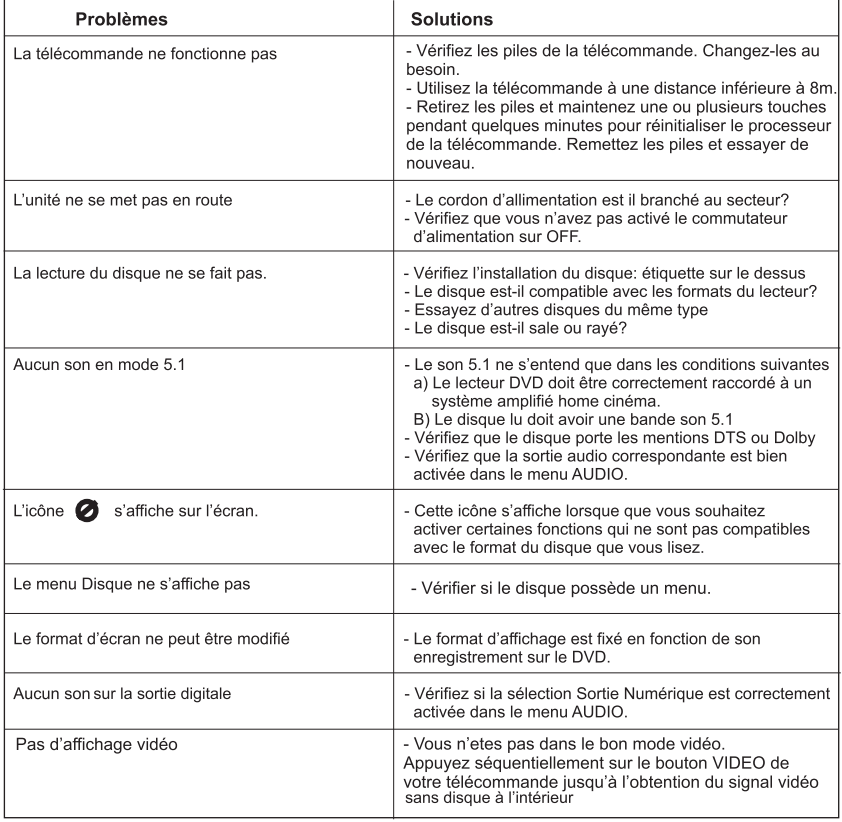

#### **Entrée**

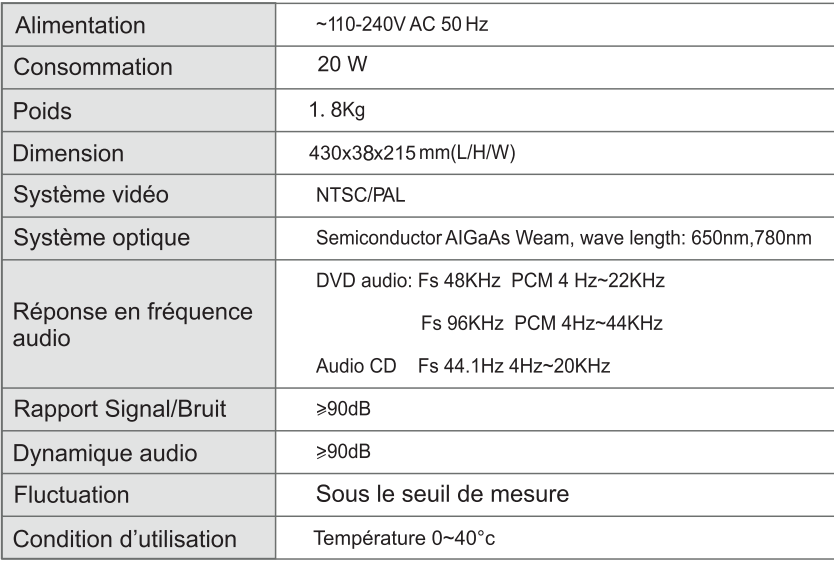

#### **Sortie**

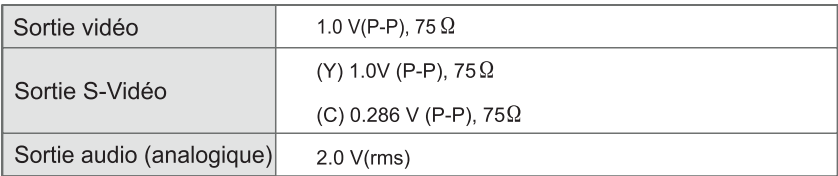